## **BAB IV**

## **PERANCANGAN**

Pada bab ini, peneliti akan menjelaskan secara detail bagaimana kebutuhan spesifikasi sistem, cara kerja sistem, rancangan antarmuka sistem dan rancangan pengujian sistem yang akan dibuat.

## **4.1 Spesifikasi Kebutuhan Sistem**

Spesifikasi kebutuhan sistem ini membagi masalah spesifikasi kebutuhan sistem menjadi empat bagian, yaitu spesifikasi kebutuhan perangkat keras, perangkat lunak, input dan output.

### **4.1.1 Spesifikasi Kebutuhan Perangkat Keras**

Spesifikasi perangkat keras yang digunakan pada penelitian ini mencakup *processor*, *harddisk* dan *memory*. Spesifikasi kebutuhan perangkat keras yang digunakan dapat dilihat pada tabel 4.1 di bawah ini.

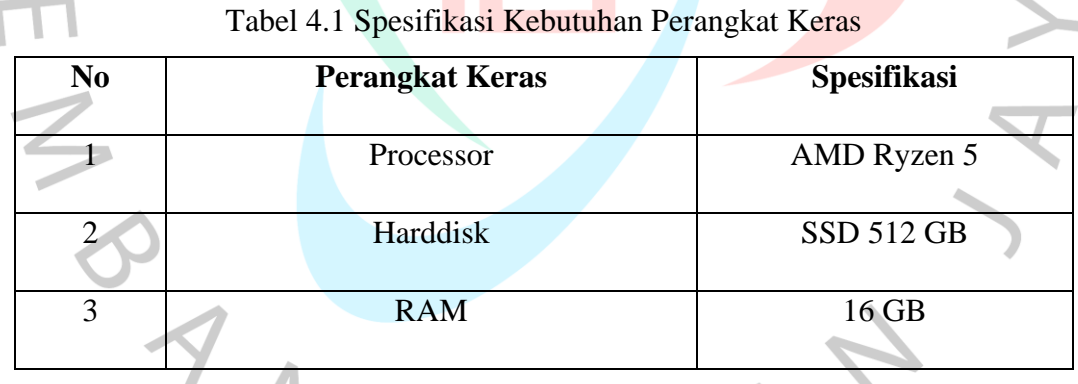

## **4.1.2 Spesifikasi Kebutuhan Perangkat Lunak**

Spesifikasi perangkat lunak yang digunakan pada penelitian ini mencakup perangkat hingga aplikasi yang digunakan. Spesifikasi kebutuhan perangkat lunak yang digunakan dapat dilihat pada tabel 4.2 di bawah ini.

 $\mathbf{L}$ 

Tabel 4.2 Spesifikasi Kebutuhan Perangkat Lunak

| N <sub>0</sub> | <b>Perangkat Lunak</b> | <b>Spesifikasi</b> |
|----------------|------------------------|--------------------|
|                |                        |                    |

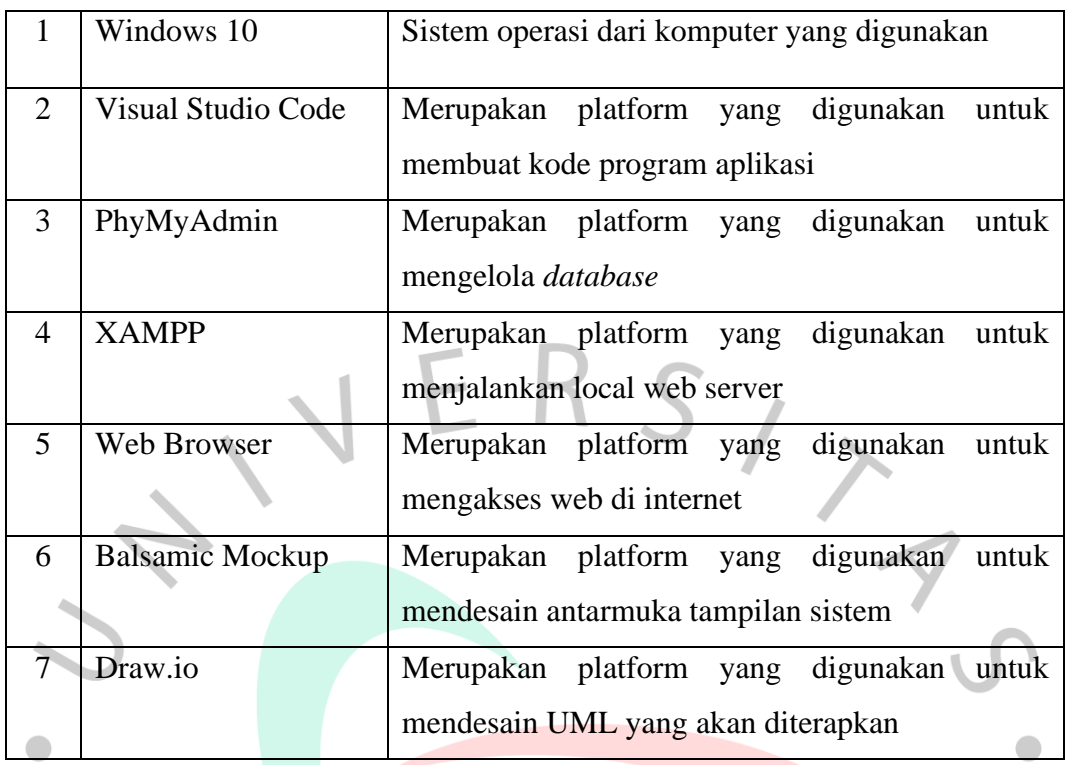

## **4.1.3 Spesifikasi Kebutuhan Input**

Pada aplikasi ini, diperlukan proses input agar aplikasi dapat berjalan dengan baik. Proses input yang dibutuhkan pada aplikasi ini adalah sebagai berikut:

### 1. Input Dataset

Untuk menggunakan aplikasi ini, pengguna harus menginput dataset yang akan dianalisa sentimennya apakah termasuk ke dalam sentimen positif, negatif ataupun netral.

2. Input Data User

Pada aplikasi ini, admin dapat menambahkan data user yang dapat menggunakan sistem ini. *Form* data yang dimasukkan pada data *user* berupa nama, email dan *password*. Data *user* yang sudah ditambahkan akan ditampilkan pada daftar yang ada di halaman *user*.

### **4.1.4 Spesifikasi Kebutuhan Output**

Adapun hasil dari aplikasi analisis sentimen terhadap mobil listrik dengan algoritma *Support Vector Machine* adalah sebagai berikut.

- 1. Hasil yang ditampilkan adalah output analisis sentimen apakah termasuk ke dalam sentimen positif, negatif atau netral.
- 2. Ditampilkan juga akurasi *confussion matrix* dari algoritma *Support Vector Machine*.
- 3. Dataset yang telah ditambahkan dapat ditampilkan pada halaman dataset
- 4. Data *user* yang telah ditambahkan dapat ditampilkan pada halaman data user.

## **4.1.5 Metode Waterfall**

*Waterfall* atau air terjun merupakan metode yang dikembangkan untuk pengembangan perangkat lunak, membuat perangkat lunak. Model ini berkembang secara sistematis dari satu tahap ke tahap lain dalam mode seperti air terjun. Model *waterfall* ini mengusulkan suatu pendekatan kepada pengembangan *software* yang sistematik dan sekuensial mulai dari tingkat kemajuan sistem pada seluruh analisis, desain, kode, pengujian, dan pemeliharaan (Nur, 2019).

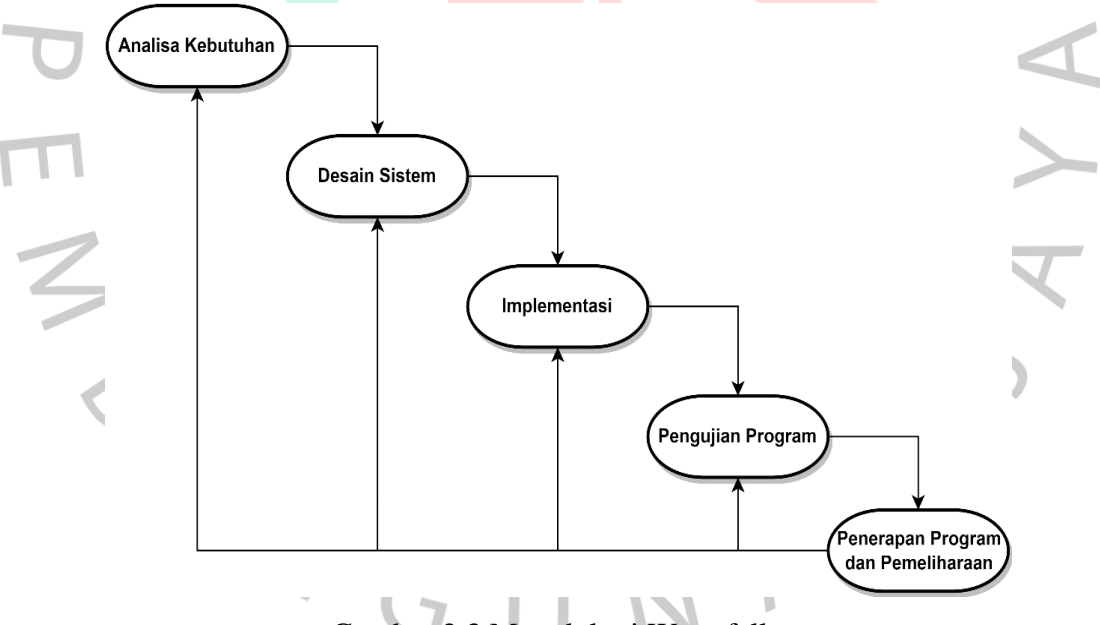

Gambar 2.3 Metodologi Waterfall

Berdasarkan Gambar 2.3 di atas merupakan gambaran umum dari proses metode *Waterfall*. Berikut adalah penjelasan dari tahap-tahap yang dilakukan di dalam metode tersebut:

1. Analisa Kebutuhan

Pada tahap ini merupakan proses pencarian kebutuhan serta difokuskan pada *software*. Untuk mengetahui sifat dari program yang akan dibuat, maka para

*software engineer* harus mengerti tentang domain informasi dari *software*, misalnya fungsi yang dibutuhkan, *user interface*, dan lain sebagainya.

2. Desain Sistem

Proses ini digunakan untuk mengubah kebutuhan-kebutuhan pada tahap sebelumnya menjadi representasi ke dalam bentuk "*blueprint*" *software* sebelum *coding* dimulai. Desain harus dapat mengimplementasikan kebutuhan yang telah disebutkan pada tahap sebelumnya.

3. Implementasi

Proses ini merupakan tahap perubahan desain agar dapat dimengerti oleh mesin, dalam hal ini adalah komputer, maka desain tadi harus diubah bentuknya menjadi bentuk yang dapat dimengerti oleh mesin, yaitu ke dalam bahasa pemrograman melalui proses *coding*.

- 4. Pengujian Program
- Sesuatu yang dibuat haruslah diuji cobakan. Demikian juga dengan *software*.  $\bullet$ Semua fungsi-fungsi *software* harus diujicobakan, agar *software* bebas dari
	- *error*, dan hasilnya harus benar-benar sesuai dengan kebutuhan yang sudah didefinisikan sebelumnya.
- 5. Penerapan Program dan Pemeliharaan
	- Tahap ini merupakan tahap terakhir pada metode *waterfall* dimana pada tahap ini dilakukannya penerapan program yang sudah dibuat dan melakukan pemilharaan jika diperlukan.

#### **4.2 Perancangan Sistem**

Pada tahap ini, perancangan sistem bertujuan untuk menganalisis kebutuhan sistem agar dapat membangun aplikasi secara menyeluruh. Perancangan sistem ini melibatkan penjabaran yang detail mengenai prosedur langkah demi langkah, desain, dan perancangan pengujian aplikasi yang akan dibuat. Jenis diagram yang akan dibuat antara lain *use case diagram,* skenario *use case*, *activity diagram, sequence diagram*, dan desain *user interface* yang akan digunakan dalam perancangan sistem untuk mempermudah pemahaman dan visualisasi proses yang terlibat.

#### **4.2.1** *Flowchart*

*Flowchart* adalah sebuah grafik yang digunakan untuk menggambarkan tata letak dan langkah-langkah yang diperlukan dalam menjalankan suatu tugas atau operasi dalam suatu sistem. Diagram ini memiliki peran krusial dalam memberikan gambaran yang tepat dan terstruktur mengenai urutan tindakan dan aliran kerja yang terlibat dalam suatu sistem atau kegiatan.

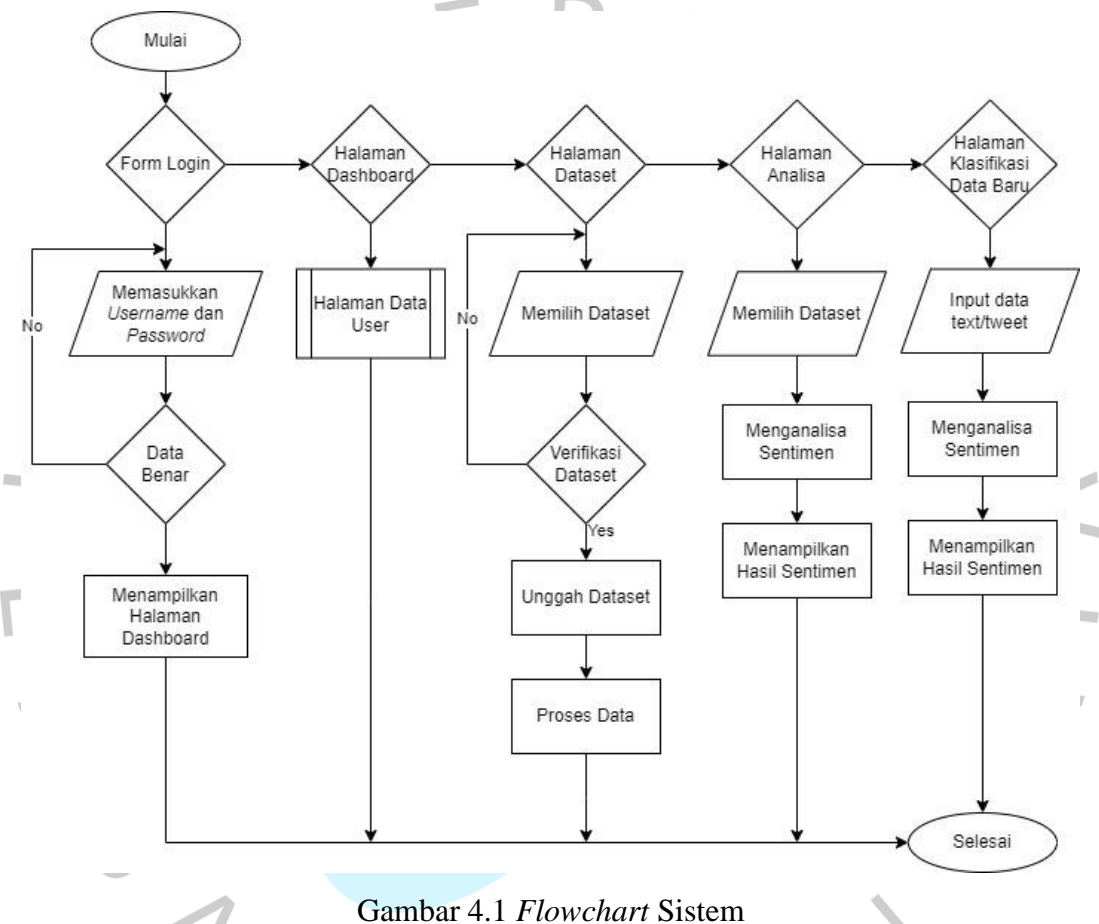

Gambar 4.1 diatas merupakan *flowchart* dari aplikasi *website* analisis sentimen terhadap mobil listrik dengan algoritma *Support Vector Machine*. Penjelasan pada *flowchart* diatas akan dijelaskan sebagai berikut:

1. Pengguna dapat melakukan login untuk masuk ke dalam sistem. Langkah pertama adalah pengguna memasukkan *username* dan *password* pengguna. Apabila data benar maka sistem akan menampilkan halaman dashboard, tapi apabila salah maka sistem akan kembali menampilkan form login.

- 2. Pengguna dapat melihat data *user* yang ada, admin juga dapat mengelola data pengguna seperti menambah, mengubah atau menghapus data user.
- 3. Pengguna dapat menambahkan dataset yang ada ke dalam sistem. Langkah pertama adalah pengguna memilih data yang akan diunggah, kemudian data diunggah dan diproses untuk selanjutnya dapat disimpan di dalam sistem.
- 4. Pengguna dapat melihat hasil analisa dari sentimen terhadap mobil listrik dengan algoritma *Support Vector Machine*.
- 5. Pengguna dapat melakukan klasifikasi terhadap data baru dengan memasukan data berupa teks atau tweet sentimen terhadap mobil listrik.

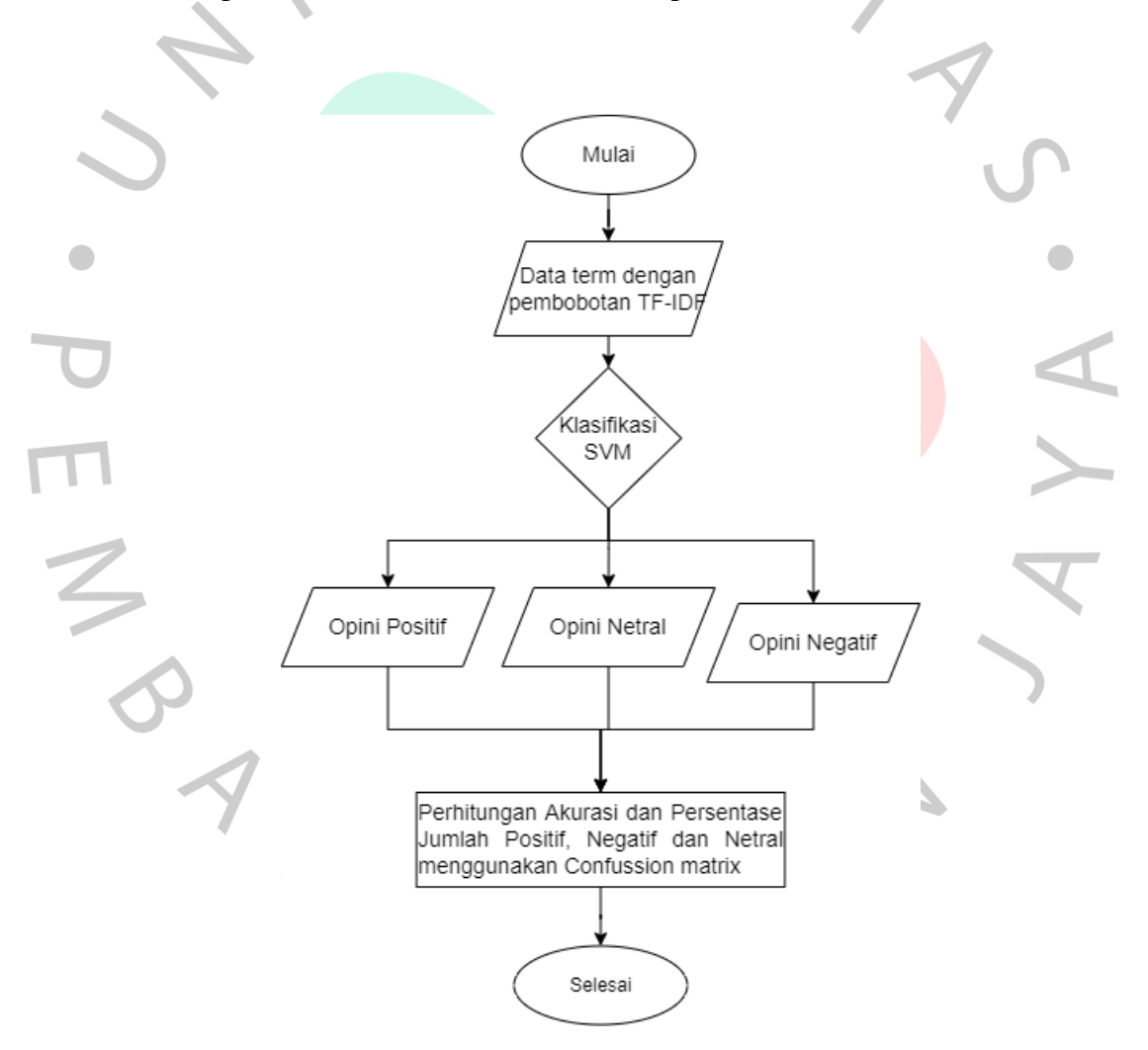

Gambar 4.2 *Flowchart* Klasifikasi SVM

Gambar diatas merupakan *flowchart* dari proses klasifikasi dengan SVM. Penjelasan dari alur diatas adalah sebagai berikut:

- 1. Mulai proses
- 2. Melakukan pembobotan kata dengan TF-IDF
- 3. Selanjutnya adalah melakukan klasifikasi dengan *Support Vector Machine*
- 4. Setelah dilakukan klasifikasi dengan *Support Vector Machine*, didapatkan hasil dari klasifikasi, baik itu opini positif, negatif maupun netral.
- 5. Setelah didapatkan hasil opini positif, negatif maupun netral, dilakukan perhitungan akurasi dengan menggunakan metode *Confussion Matrix*
- 6. Selesai.

### **4.2.2** *Use Case Diagram*

*Use case diagram* merupakan gambaran interaksi antara pengguna dengan sistem terhadap sistem dengan menjalankan fungsi-fungsi yang dapat diterima sistem tersebut. Pada penelitian ini terdapat satu aktor yang akan berinteraksi dengan sistem yaitu admin. Adapun *use case diagram* pada penelitian ini dapat dilihat pada gambar di bawah ini.  $\bullet$ 

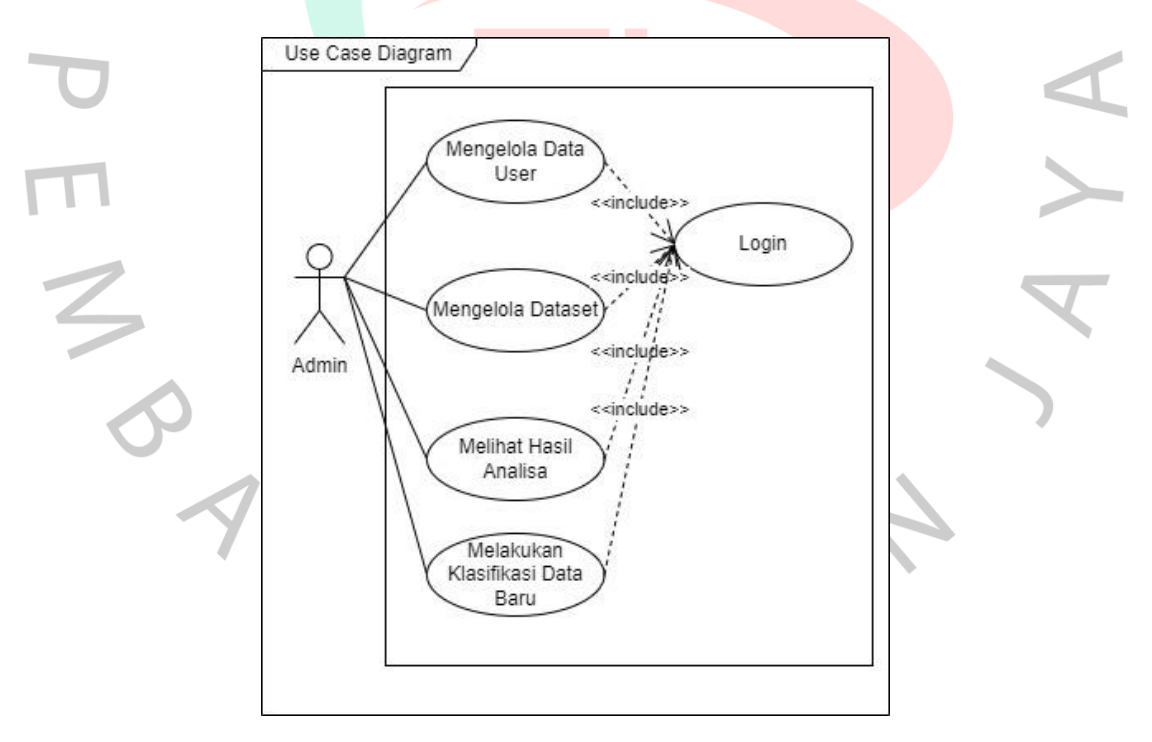

#### Gambar 4.3 *Use Case Diagram*

Gambar 4.3 diatas menunjukkan bahwa pengguna dapat melakukan aktivitas yaitu login, mengelola data *user*, mengelola dataset dan melihat hasil analisis.

### **4.2.2.1 Skenario** *Use Case Diagram*

Skenario *use case* adalah untuk menggambarkan dengan jelas bagaimana pengguna atau aktor akan menggunakan sistem dalam situasi nyata guna memastikan bahwa sistem tersebut dapat berfungsi dengan efektif dan efisien. Adapun skenario dari *use case diagram* pada Gambar 4.3 dapat dilihat pada penjelasan tabel skenario *use case* dibawah ini.

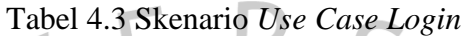

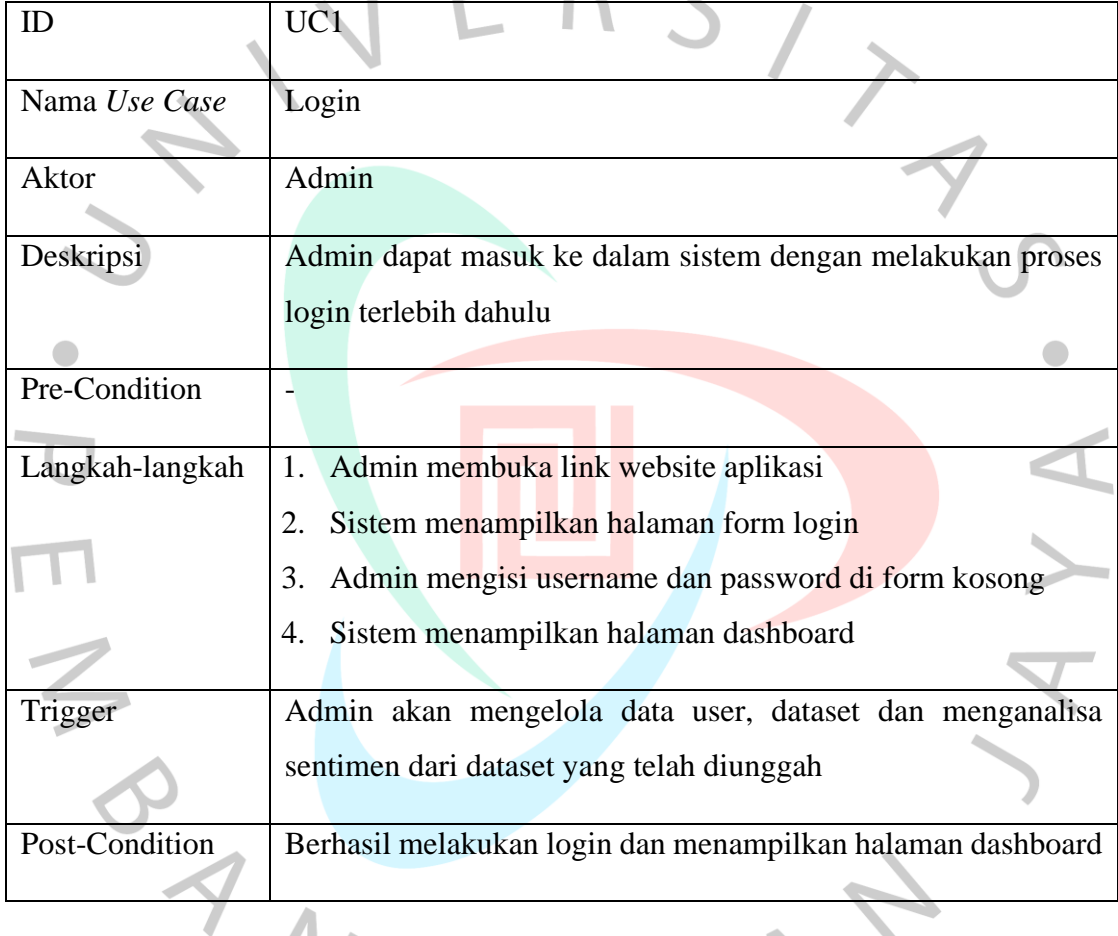

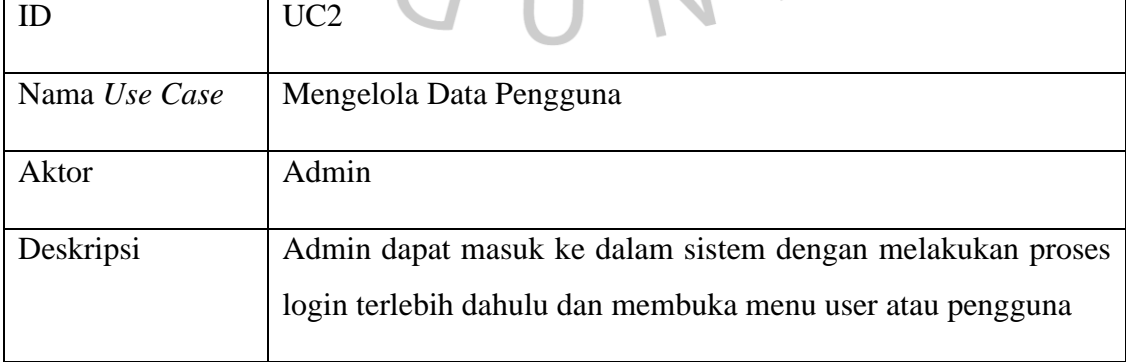

## Tabel 4.4 Skenario *Use Case* Mengelola Data Pengguna

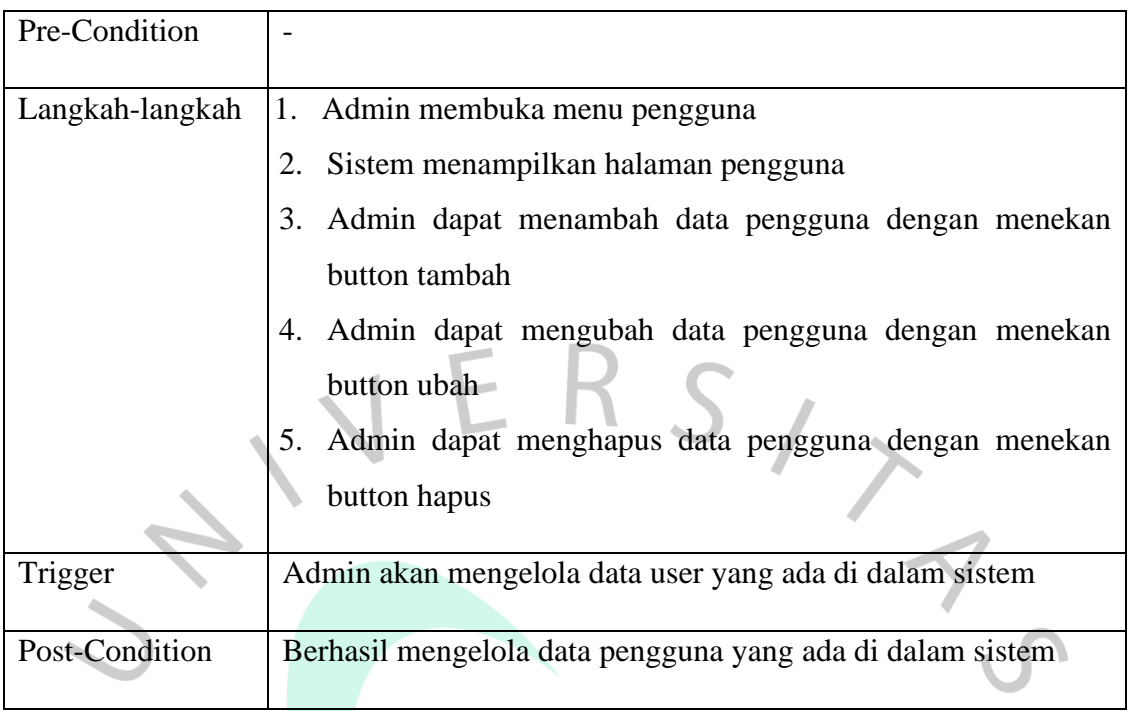

## $\begin{array}{c} \bullet \\ \bullet \end{array}$

Tabel 4.5 Skenario Use Case Mengelola Dataset

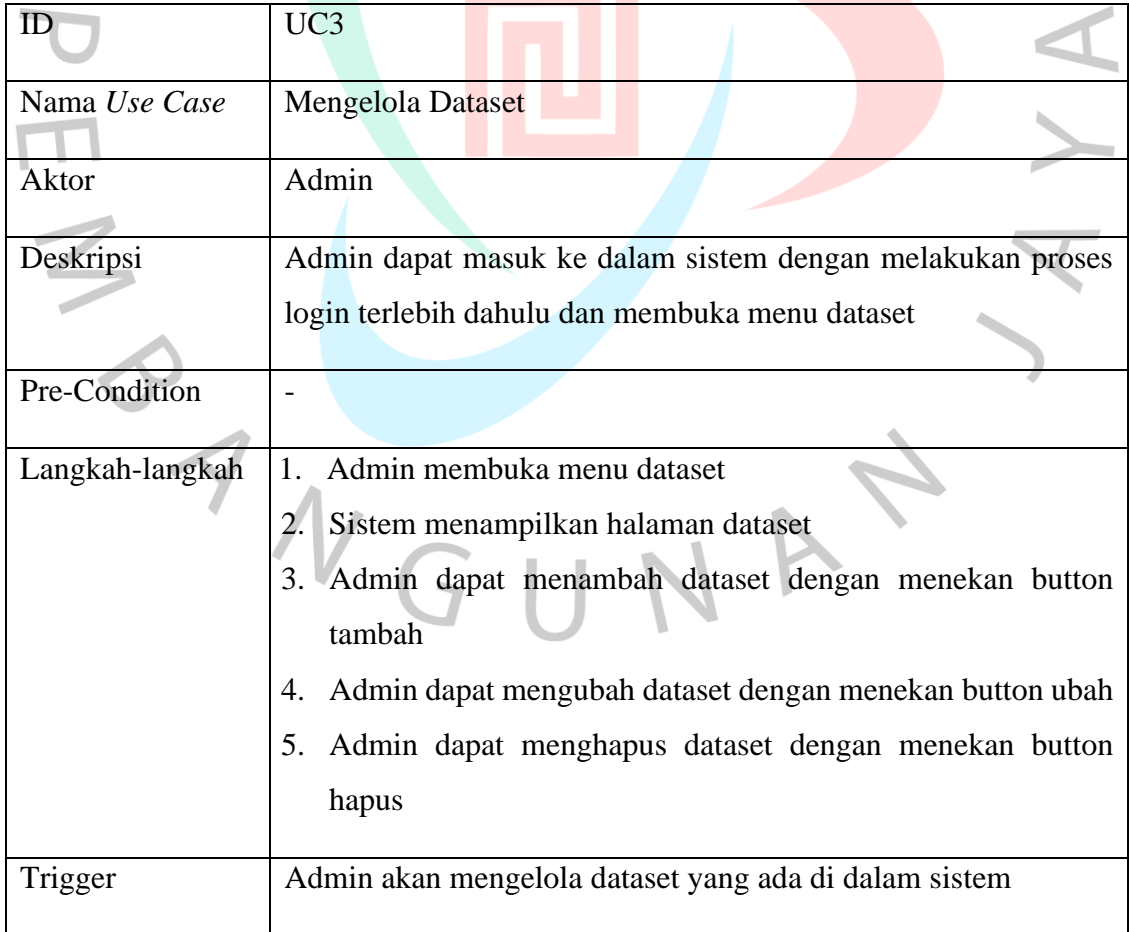

 $\bullet$ 

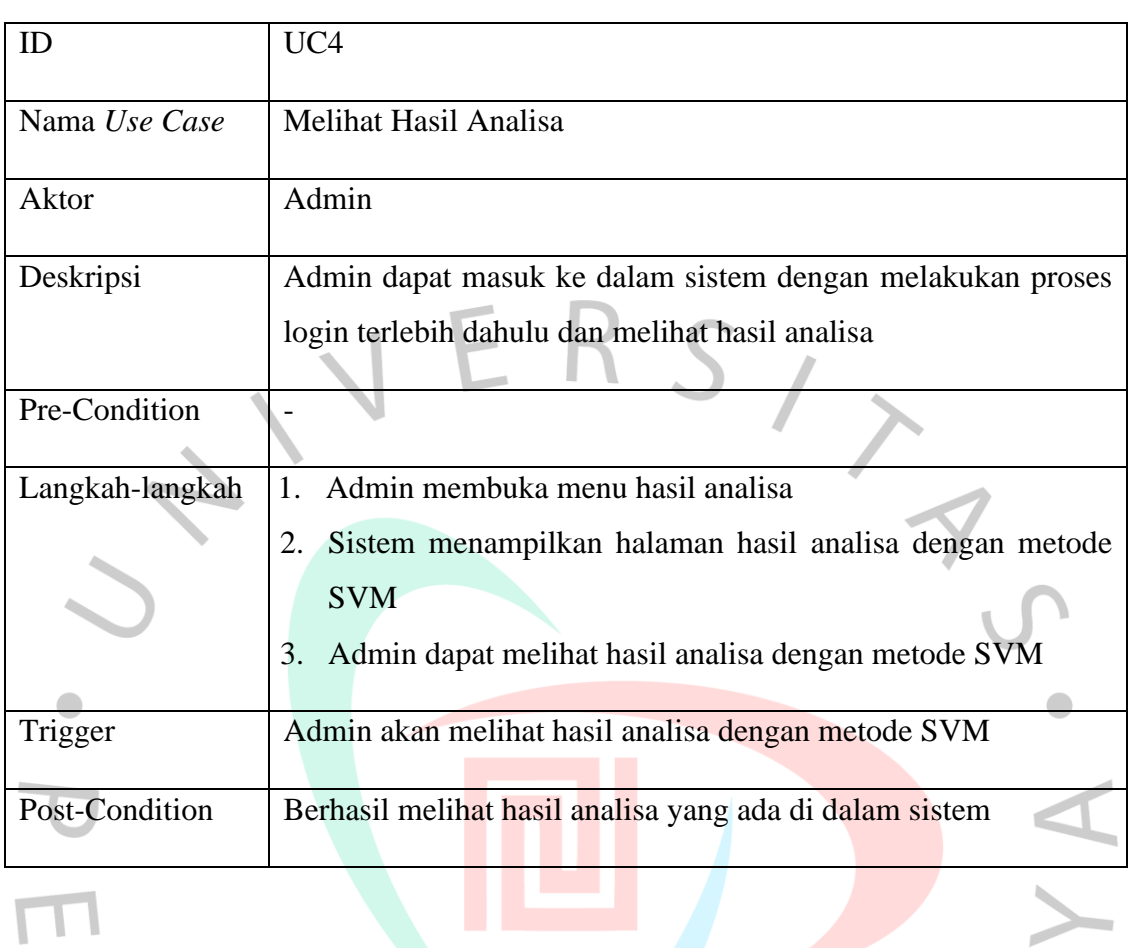

## Tabel 4.6 Skenario *Use Case* Melihat Hasil Analisa

## Tabel 4.7 Melakukan Klasifikasi Data Baru

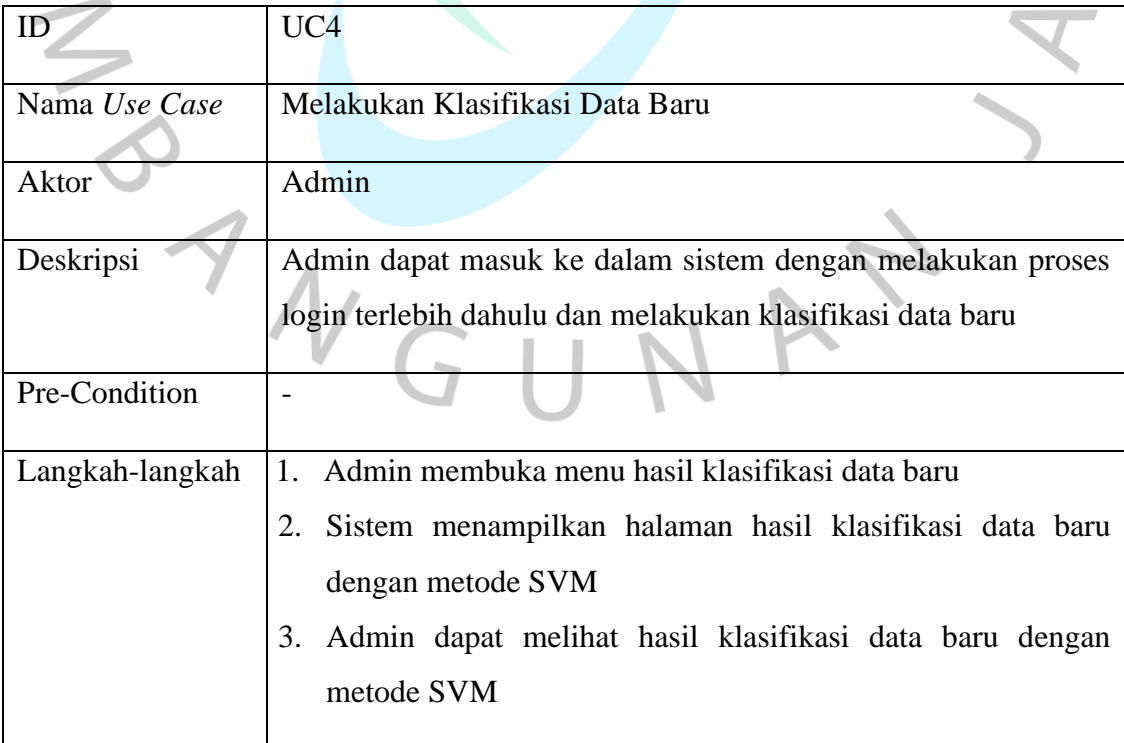

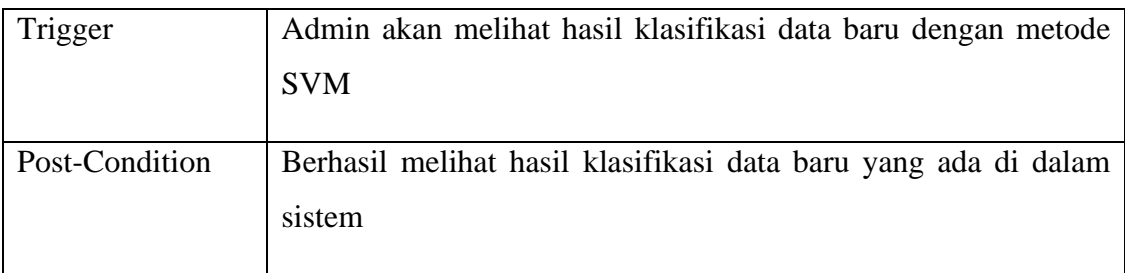

## **4.2.3** *Activity Diagram*

*Activity diagram* merupakan diagram yang menggambarkan alur aktivitas di dalam sistem, bagaimana masing-masing alur berawal, keputusan yang mungkin terjadi dan bagaimana mereka berakhir. *Activity diagram* yang digunakan dalam penelitian ini adalah sebagai berikut:

## a. *Activity Diagram Login*

Gambar 4.4 merupakan proses dari *activity diagram login.* Aktivitas ini dilakukan oleh admin ketika akan masuk ke dalam sistem. Pada aktivitas ini, admin dapat memasukkan *username* dan *password,* apabila username dan password sesuai maka sistem akan menampilkan halaman utama.

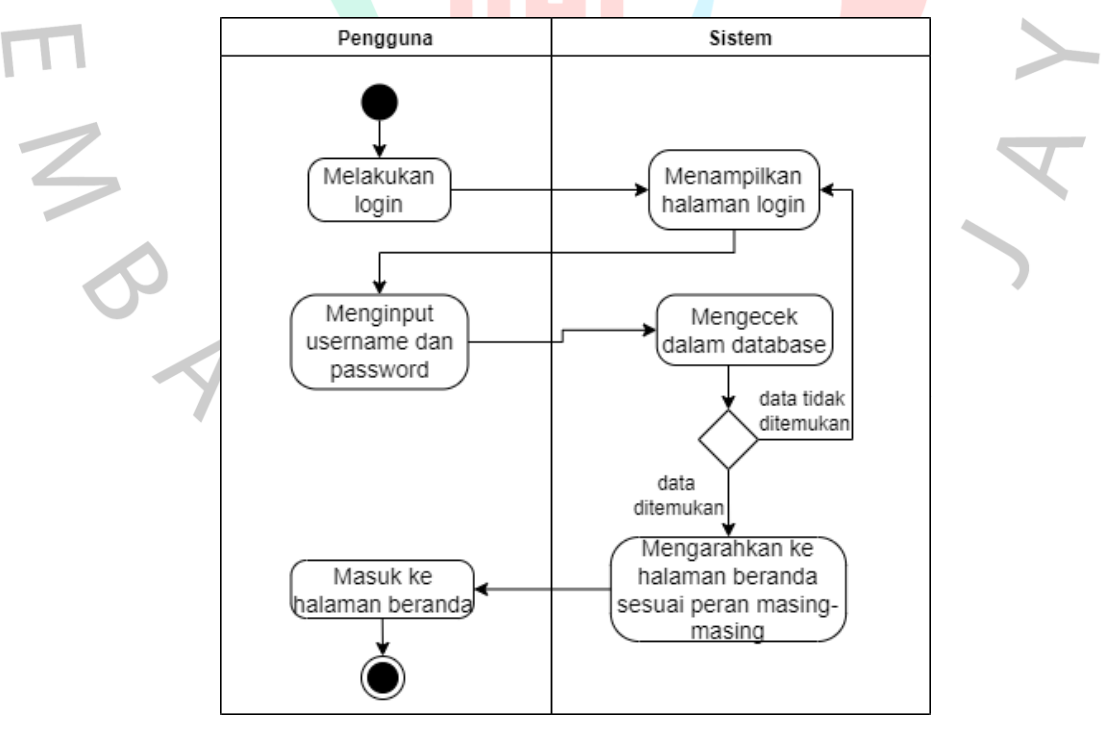

Gambar 4.4 *Activity Diagram Login*

#### b. *Activity Diagram* Mengelola Data *User*

Gambar 4.5 merupakan *activity diagram* dari mengelola data *user*. Pada *Activity diagram* ini menggambarkan alur aktivitas dari admin untuk mengelola data *user*. Admin dapat menambah, mengubah dan menghapus data pengguna. *Activity diagram* kelola data *user* dapat dilihat pada gambar dibawah.

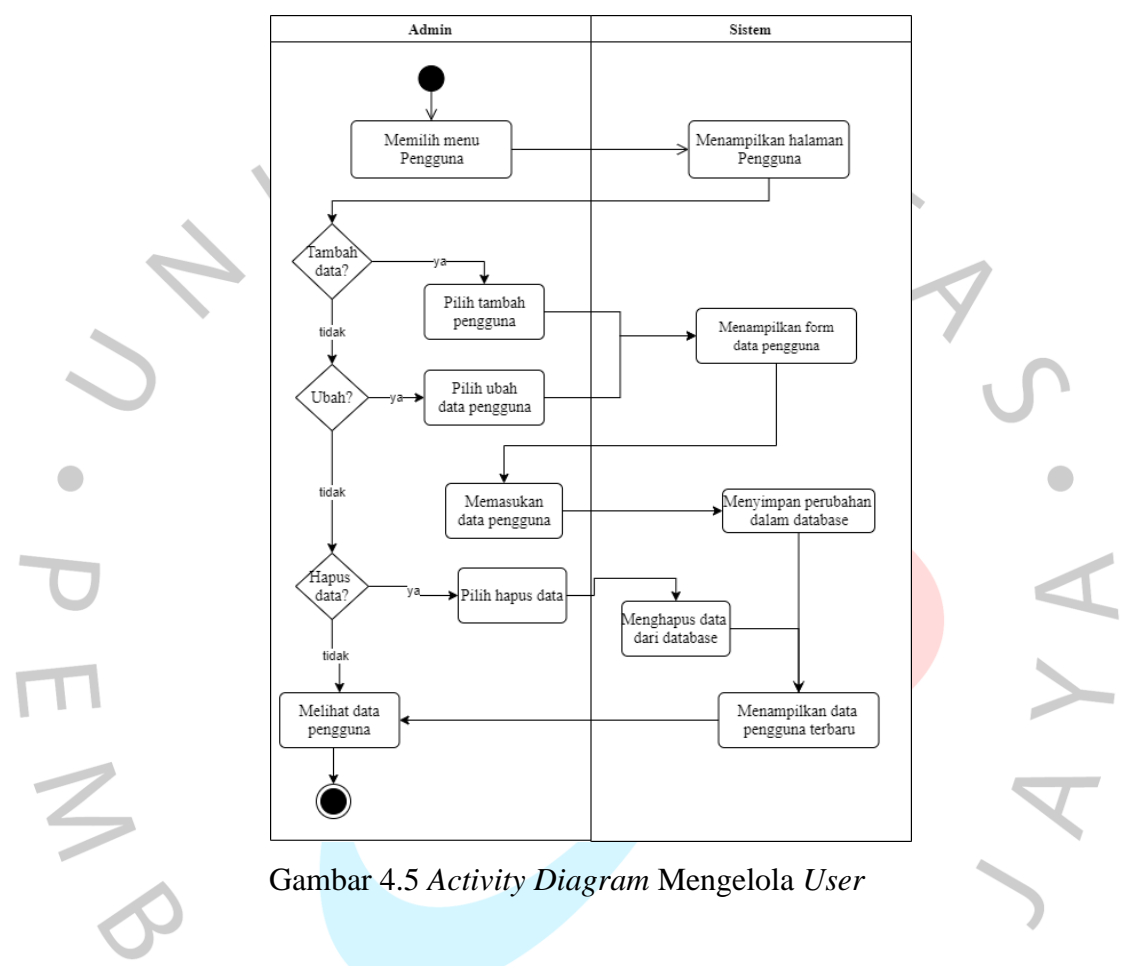

c. *Activity Diagram* Mengelola Dataset

Gambar 4.6 merupakan tampilan dari *Activity Diagram* mengelola dataset. Admin dapat mengelola dataset dengan mengupload dataset yang diperlukan ke dalam sistem. Tampilan dari *activity diagram* mengelola dataset dapat dilihat pada gambar dibawah ini.

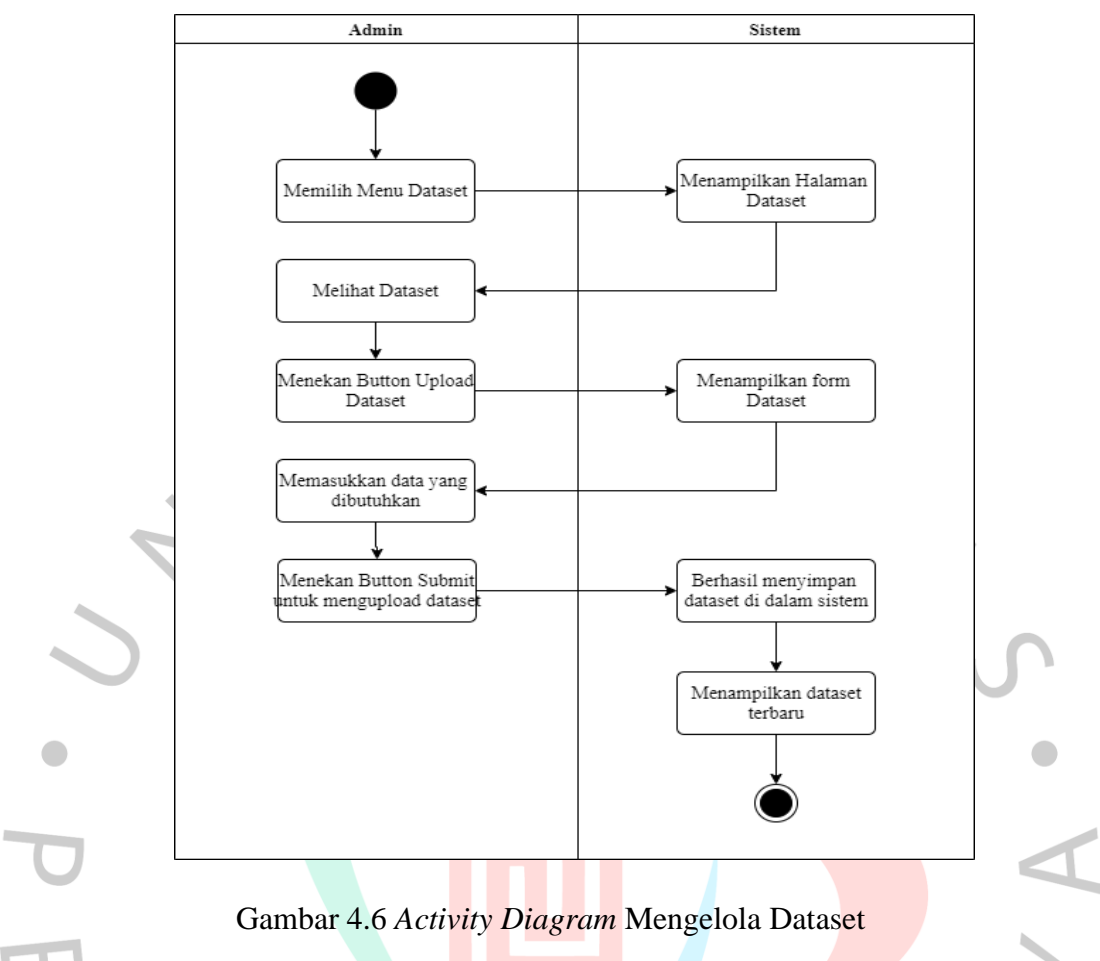

d. *Activity Diagram* Melihat Hasil Analisa

*Activity diagram* melihat hasil analisa merupakan alur aktivitas yang dapat dilihat pada gambar 4.7. Gambar 4.7 merupakan alur dari admin untuk melihat hasil analisa. Adapun *activity diagram* melihat hasil analisa dapat dilihat pada gambar dibawah ini.

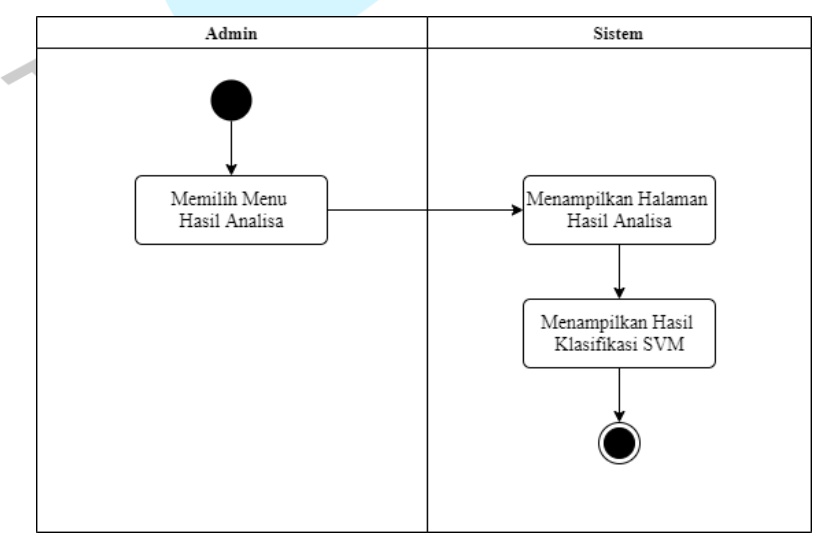

Gambar 4.7 *Activity Diagram* Melihat Hasil Analisa

#### e. *Activity Diagram* Melakukan Klasifikasi Data Baru

*Activity diagram* melakukan klasifikasi data baru merupakan alur aktivitas yang dapat dilihat pada gambar 4.8. Gambar 4.8 merupakan alur dari admin untuk melakukan klasifikasi data baru. Adapun *activity diagram* melakukan klasifikasi data baru dapat dilihat pada gambar dibawah ini.

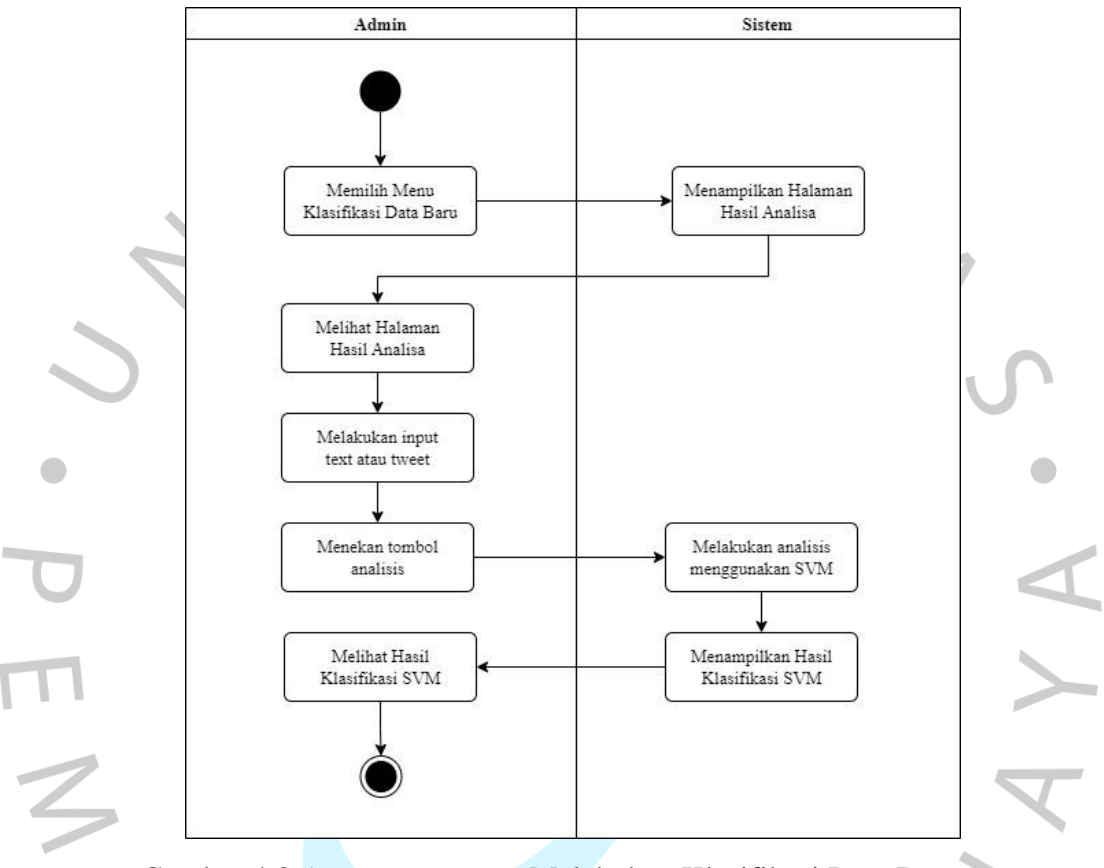

Gambar 4.8 *Activity Diagram* Melakukan Klasifikasi Data Baru

### **4.2.4** *Sequence Diagram*

*Sequence diagram* adalah jenis diagram dalam pemodelan perangkat lunak yang digunakan untuk menggambarkan interaksi dan urutan pesan antara objekobjek yang berpartisipasi dalam suatu sistem atau proses. Dengan *sequence diagram*, kita dapat mengilustrasikan dengan jelas bagaimana objek-objek berkomunikasi satu sama lain dan menggambarkan aliran tindakan dalam suatu skenario tertentu*.*

#### *1. Sequence Diagram Login*

*Sequence diagram login* merupakan proses dari pengguna untuk masuk ke dalam sistem. Pada halaman ini, pengguna memasukkan *username* dan *password* dengan data yang benar. Apabila data yang dimasukkan dengan benar maka sistem akan mengarahkan menuju halaman *dashboard*. *Sequence diagram login* dapat dilihat pada gambar dibawah ini.

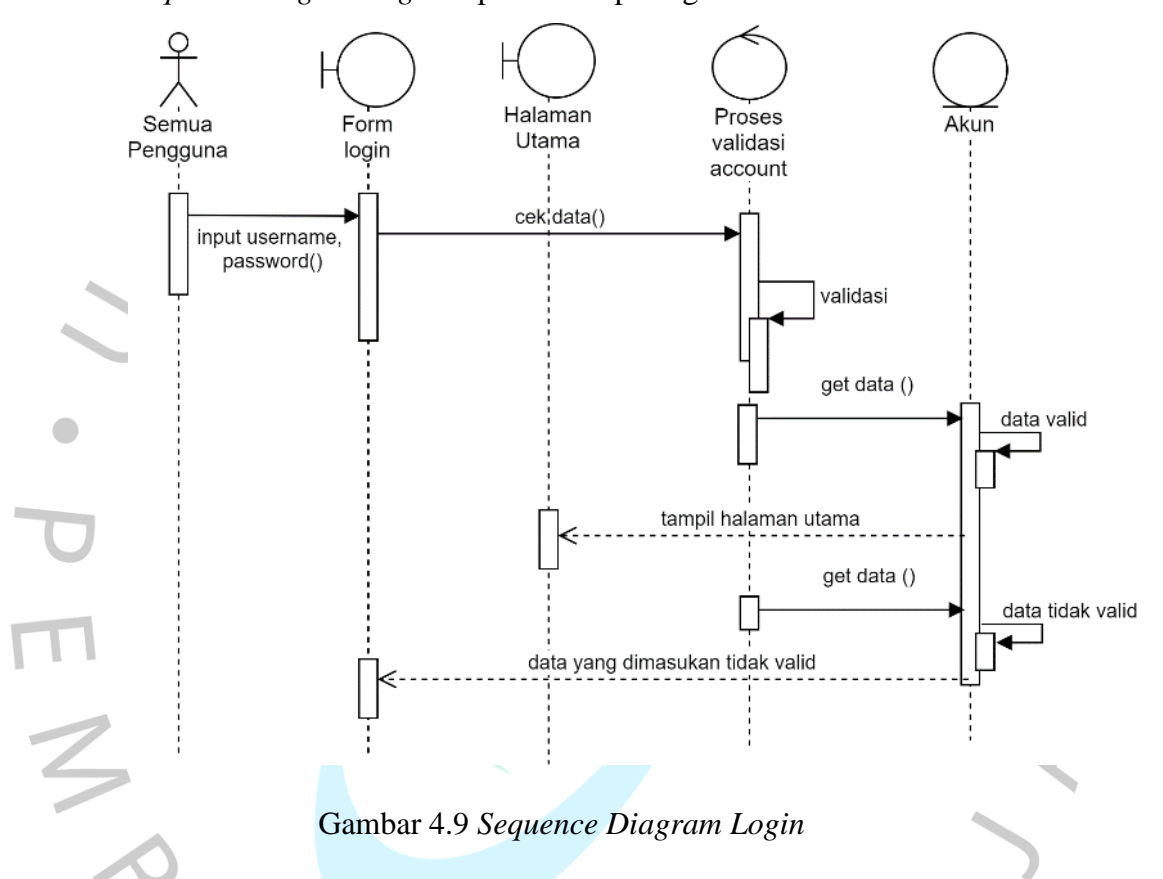

#### 2. *Sequence Diagram* Kelola Data User

*Sequence diagram* kelola data *user* merupakan urutan yang dapat dilakukan oleh admin untuk mengelola data *user*. Admin dapat menambahkan data *user* yang dapat menggunakan sistem ini. Admin juga dapat mengubah dan menghapus data pengguna yang ada di dalam sistem apabila diperlukan. *Sequence diagram* kelola data *user* dapat dilihat pada gambar dibawah ini

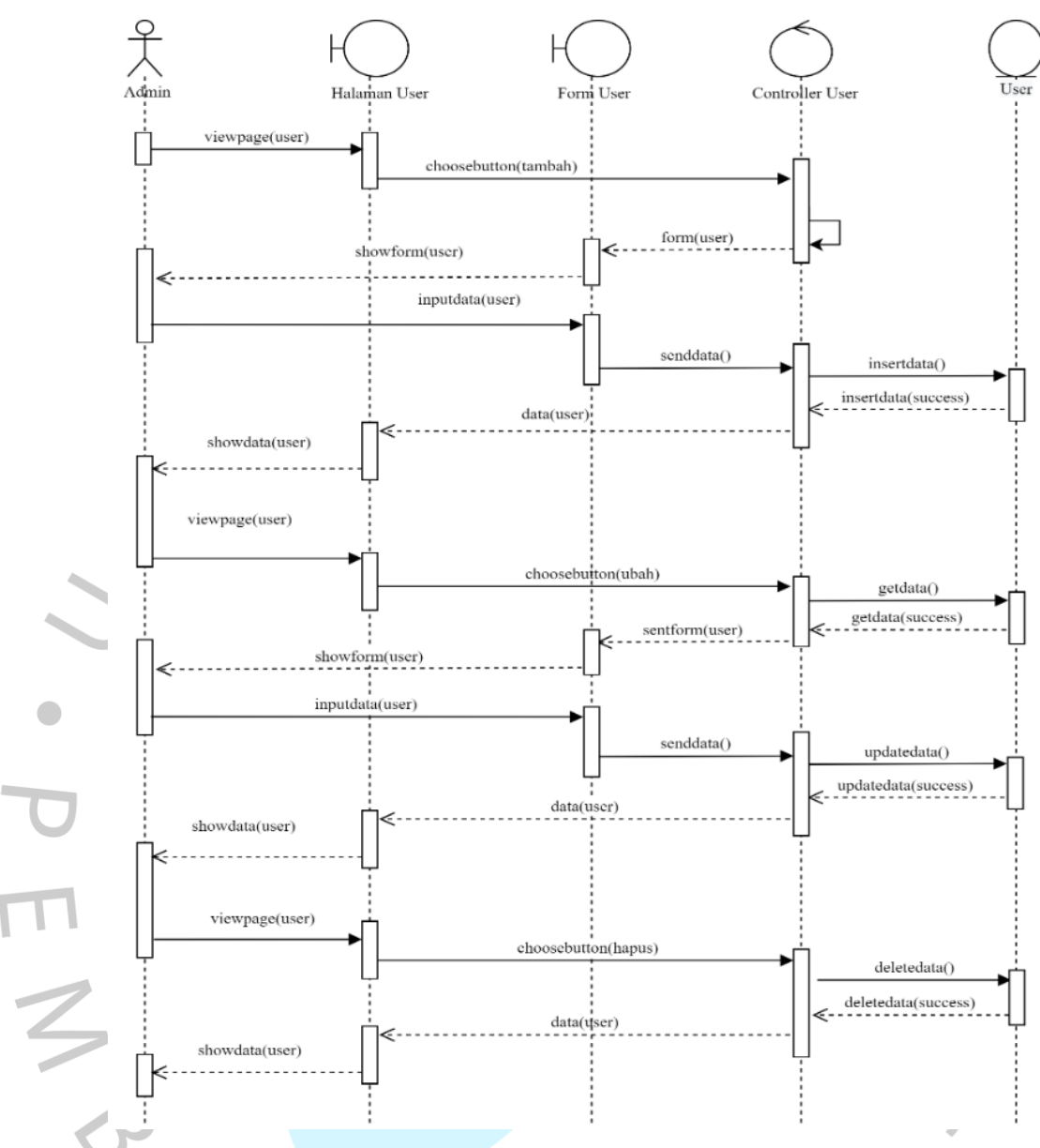

Gambar 4.10 *Sequence Diagram* Kelola Data User

## 3. *Sequence Diagram* Kelola Dataset

*Sequence diagram* kelola dataset merupakan urutan yang dapat dilakukan oleh admin untuk mengelola dataset. Admin dapat menambahkan dataset yang nantinya akan dianalisa sentimennya di dalam sistem ini. *Sequence diagram* kelola dataset dapat dilihat pada gambar dibawah ini.

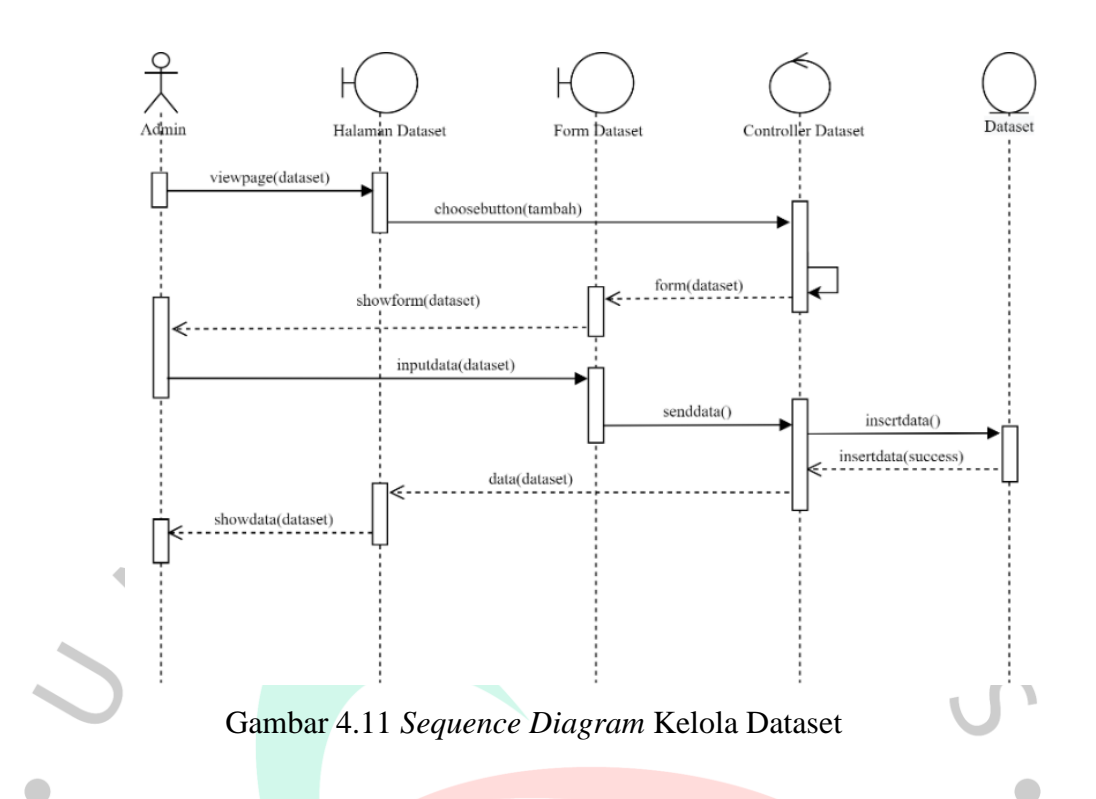

4. *Sequence Diagram* Melihat Hasil Analisa.

*Sequence diagram* melihat hasil analisa merupakan urutan yang dapat dilakukan oleh admin untuk melihat hasil analisa dari sentimen terhadap mobil listrik yang telah dianalisa dengan menggunakan algoritma *Support Vector Machine*. *Sequence diagram* melihat hasil analisa dapat dilihat pada gambar dibawah ini.

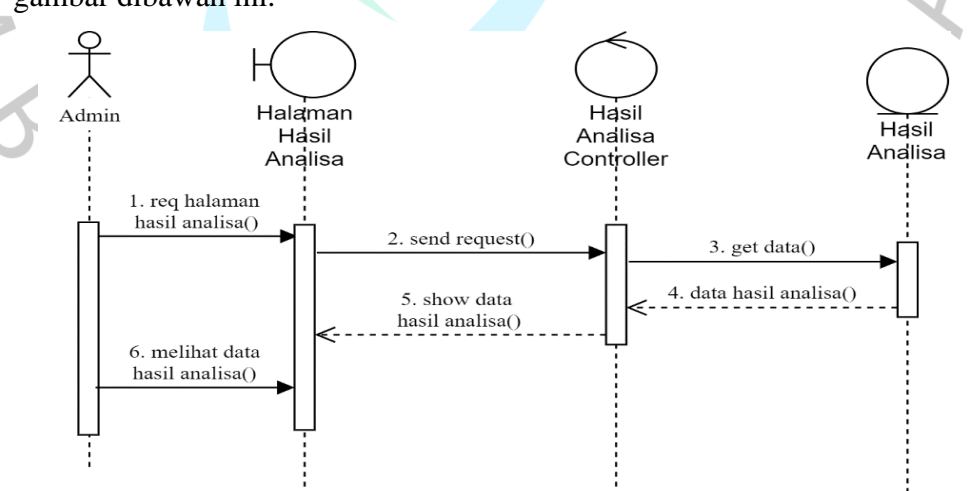

Gambar 4.12 Sequence Diagram Melihat Hasil Analisa

#### 5. *Sequence Diagram* Melakukan Klasifikasi Data Baru

*Sequence diagram* Melakukan Klasifikasi Data Baru merupakan urutan yang dapat dilakukan oleh admin untuk melakukan klasifikasi data baru dari sentimen terhadap mobil listrik yang telah dianalisa dengan menggunakan algoritma *Support Vector Machine*. *Sequence diagram* melakukan klasifikasi data baru dapat dilihat pada gambar dibawah ini.

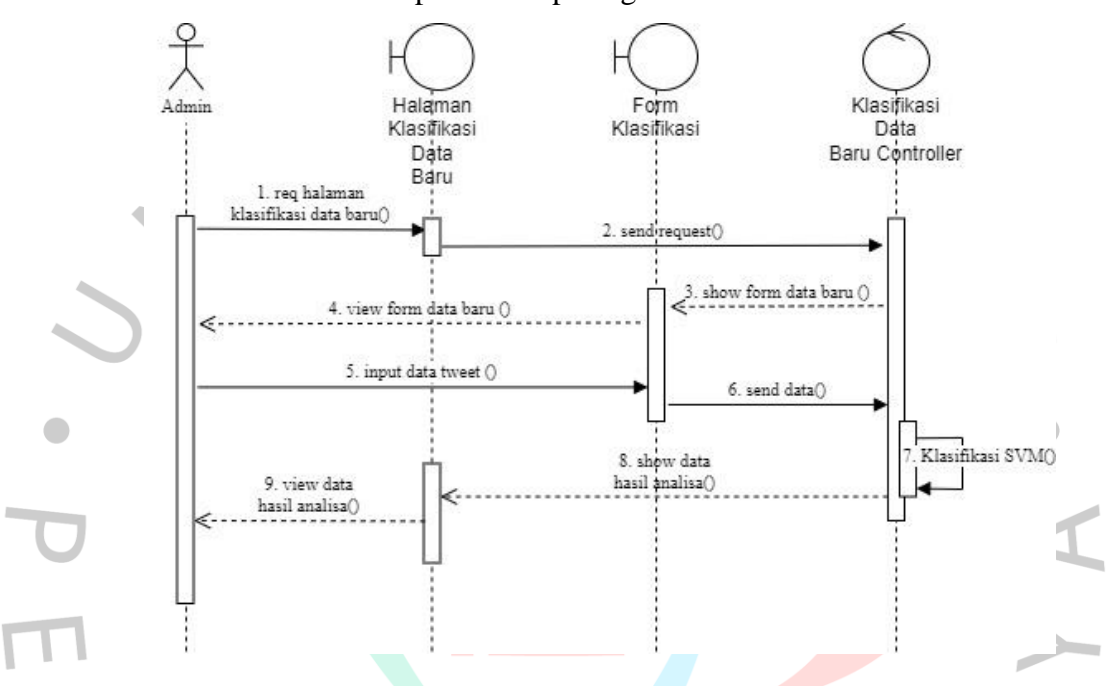

Gambar 4.13 *Sequence Diagram* Melakukan Klasifikasi Data Baru

#### **4.2.5 Perancangan Basis Data**

Perancangan basis data merupakan proses rancangan dari sebuah basis data yang akan digunakan untuk menyimpan data dalam sebuah sistem. Berikut ini merupakan rancangan basis data pada aplikasi analisis sentimen mobil listrik dengan algoritma *Support Vector Machine*.

| N <sub>o</sub> | Field | Type    | Length | Keterangan    |
|----------------|-------|---------|--------|---------------|
|                | id    | Int     | 10     | Id pengguna   |
|                | Nama  | Varchar | 100    | Nama pengguna |

Tabel 4.8 Perancangan Basis Data Tabel *User*

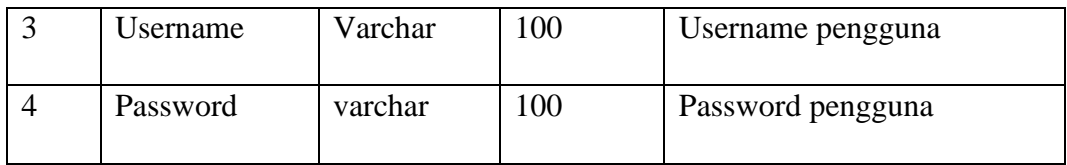

# Tabel 4.9 Perancangan Basis Data Tabel Dataset

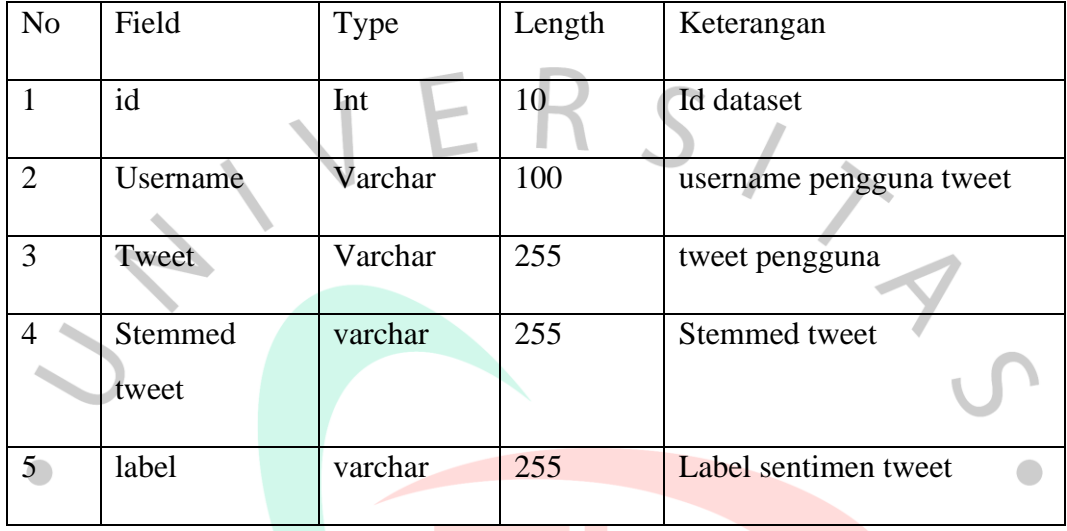

# Tabel 4.10 Perancangan Basis Data Tabel Hasil Analisa

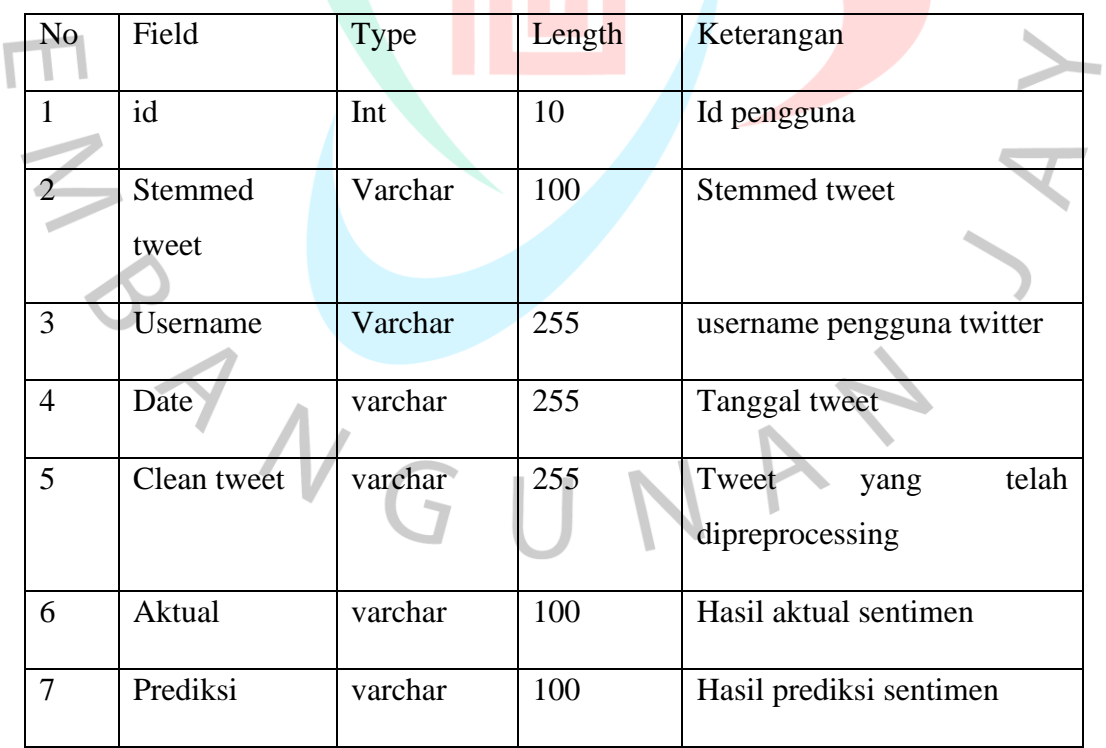

#### **4.2.6** *Entity Relationship Diagram*

*Entity Relationship Diagram* (ERD) merupakan model perancangan basis data yang menggambarkan hubungan dari setiap data ataupun entitas dari setiap objek yang ada di dalam sistem. ERD yang akan digunakan dapat dilihat pada gambar dibawah ini.

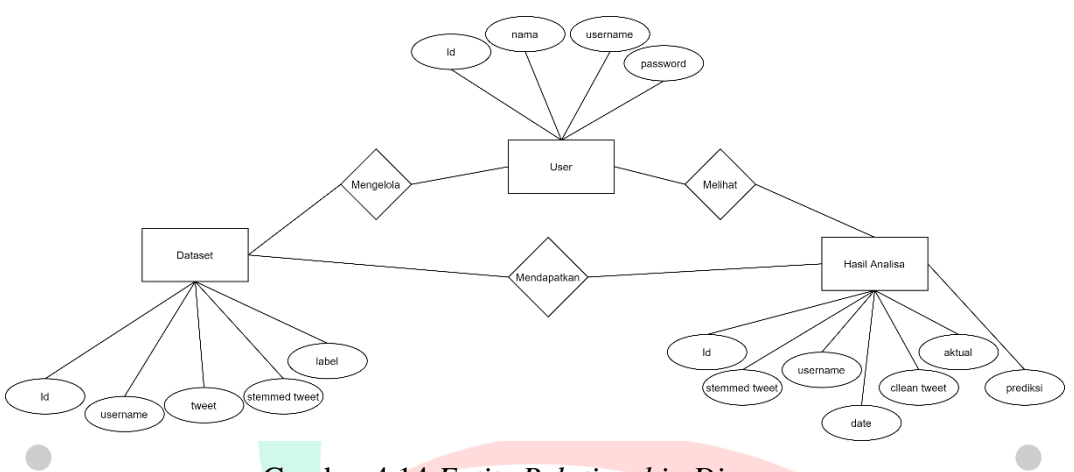

Gambar 4.14 *Entity Relationship Diagram*

## **4.2.7 Perancangan Preprocessing**

ANGU

Tahapan ini mencakup perhitungan manualisasi yang digunakan untuk melakukan analisis sentimen pengguna media social terhadap mobil listrik. Berikut perhitungan manualisasinya antara lain:

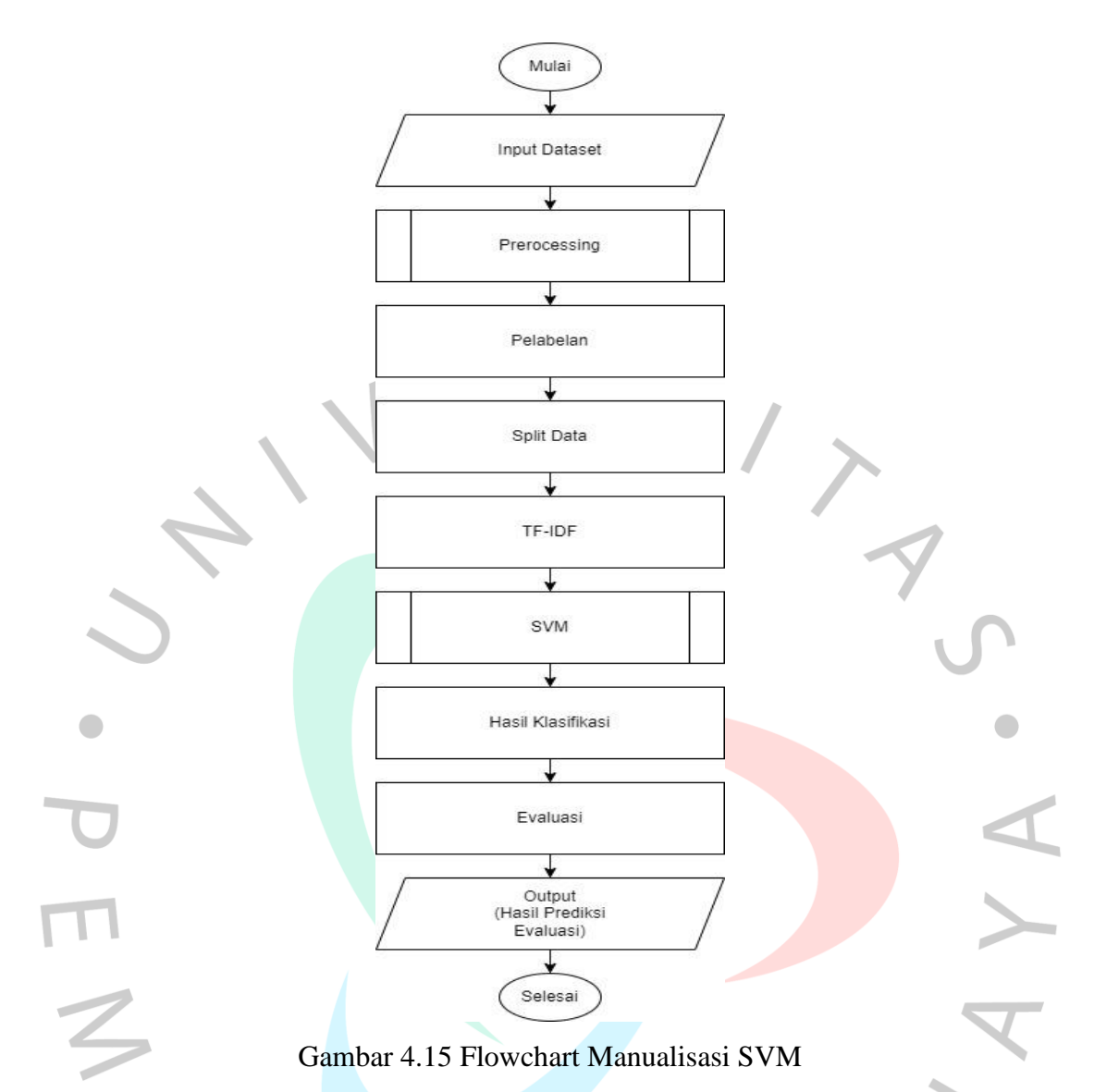

Dari Gambar 4.15, terdapat *flowchart* dari penerapan SVM pada analisis sentimen terhadap mobil listrik pada Media Sosial X:

1. Input Dataset

Dataset yang digunakan berasal dari sentimen masyarakat pada media sosial X terhadap pengaruh mobil listrik yang ada di Indonesia. Pada tahap awal dilakukan input data dengan menggunakan 6 data *sample* dari periode 21 – 29 Januari 2023.

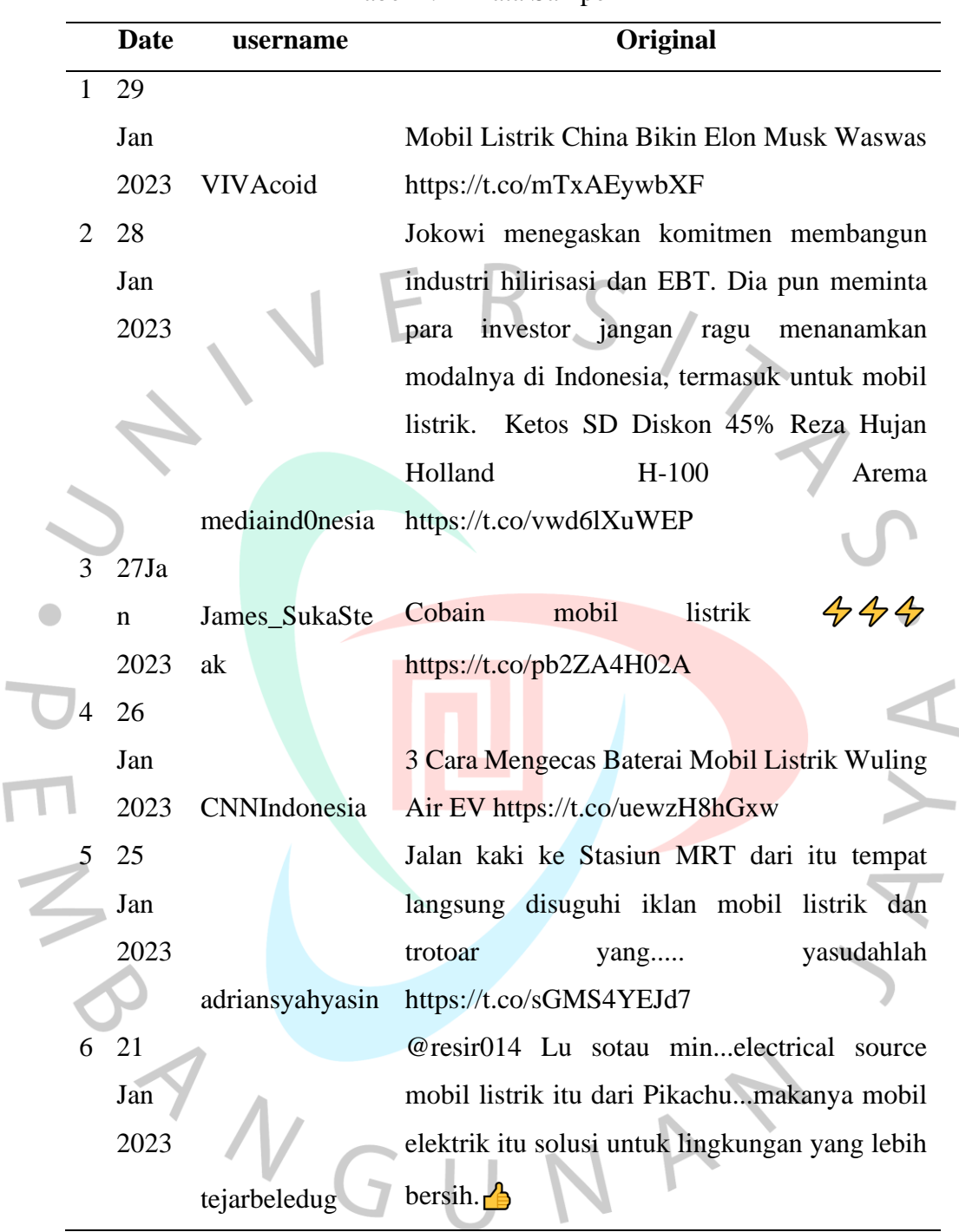

#### Tabel 4.11 Data Sampel

## 2. *Preprocessing*

٢

Pada *preprocessing* ini akan menggunakan metode *text preprocessing* yang dimana tahapan yang digunakan yaitu *case folding, tokenizing, normalisasi, filtering (stopwords),* dan *stemming*.

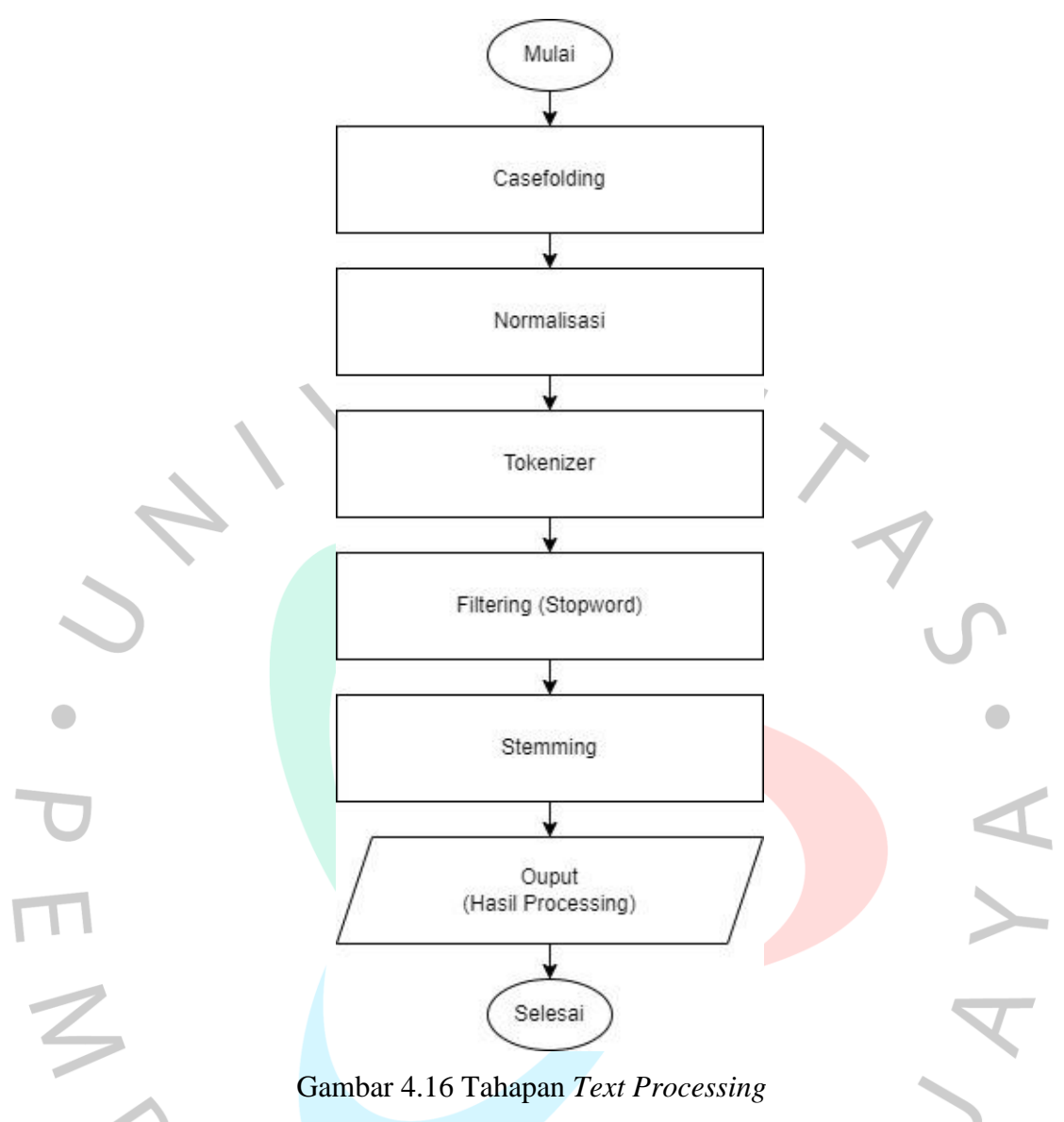

2.1. *Case Folding*

*Case folding* adalah proses mengubah semua huruf dalam bentuk dokumen semua huruf menjadi huruf kecil (Pandwinata, 2022). Tabel 4.12 merupakan hasil *Case Folding*.

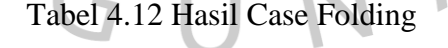

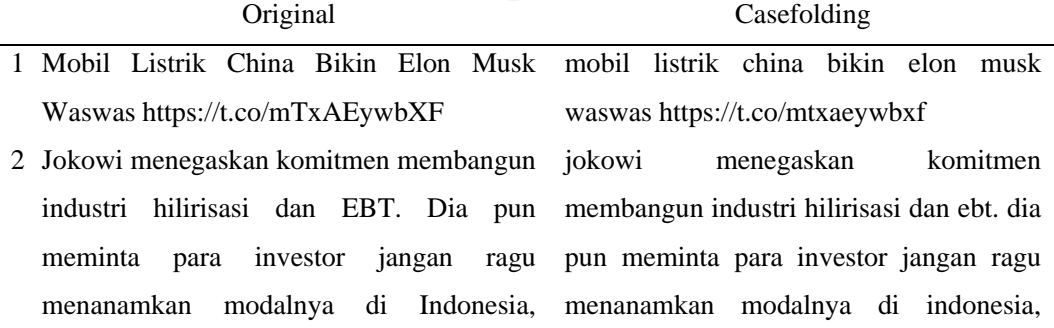

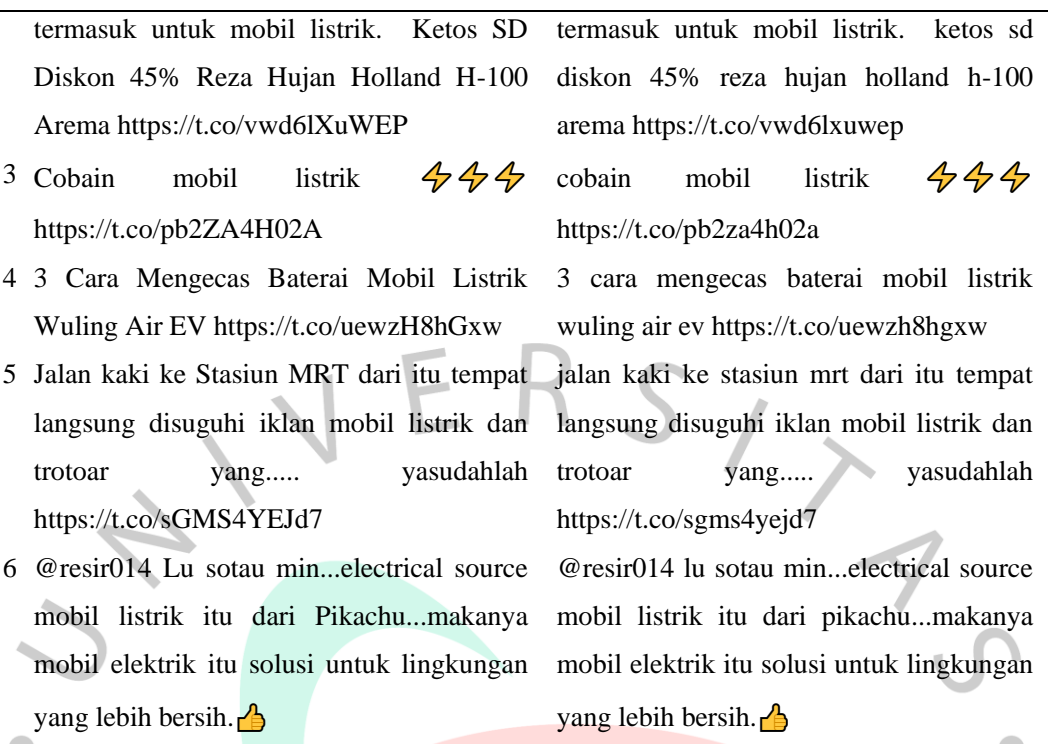

# 2.2. Normalisasi

Tahapan normalisasi adalah tahapan merubah sebuah kata slang atau singkatan menjadi kata sesuai pada kamus Bahasa Indonesia. Hasil dapat dilihat pada Tabel 4.13.

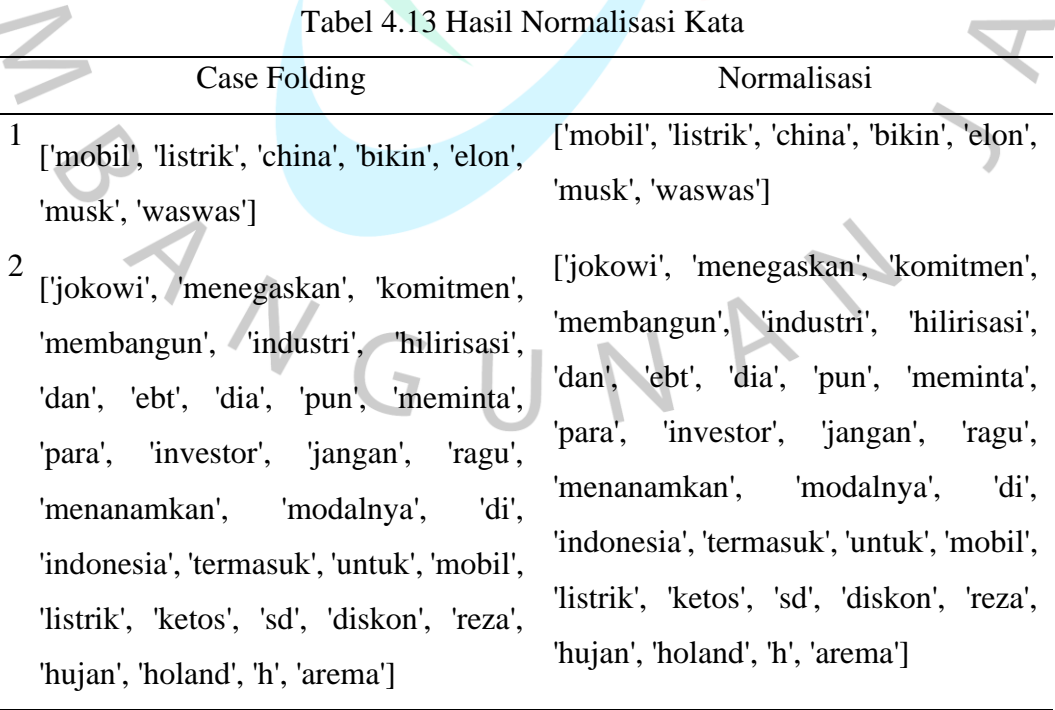

- 3 ['cobain', 'mobil', 'listrik'] ['cobain', 'mobil', 'listrik']
- 4 ['cara', 'mengecas', 'baterai', 'mobil', 'listrik', 'wuling', 'air', 'ev']
- 5 ['jalan', 'kaki', 'ke', 'stasiun', 'mrt', 'dari', 'itu', 'tempat', 'langsung', 'disuguhi', 'iklan', 'mobil', 'listrik', 'dan', 'trotoar', 'yang', 'yasudahlah']
- 6 ['resir', 'lu', 'sotau', 'min', 'electrical', 'source', 'mobil', 'listrik', 'itu', 'dari', 'pikachu', 'makanya', 'mobil', 'elektrik', 'itu', 'solusi', 'untuk', 'lingkungan', 'yang', 'lebih', 'bersih']

['cara', 'mengecas', 'baterai', 'mobil', 'listrik', 'wuling', 'air', 'ev']

['jalan', 'kaki', 'ke', 'stasiun', 'mrt', 'dari', 'itu', 'tempat', 'langsung', 'disuguhi', 'iklan', 'mobil', 'listrik', 'dan', 'trotoar', 'yang', 'yasudahlah']

['resir', 'kamu', 'sotau', 'min', 'electrical', 'source', 'mobil', 'listrik', 'itu', 'dari', 'pikachu', 'makanya', 'mobil', 'elektrik', 'itu', 'solusi', 'untuk', 'lingkungan', 'yang', 'lebih', 'bersih']

## 2.3. *Tokenizing*

*Tokenizing* adalah proses memisahkan teks menjadi kata atau dikenal sebagai "Token" (Pandwinata, 2022). Tabel 4.14 merupakan hasil Tokenizing.

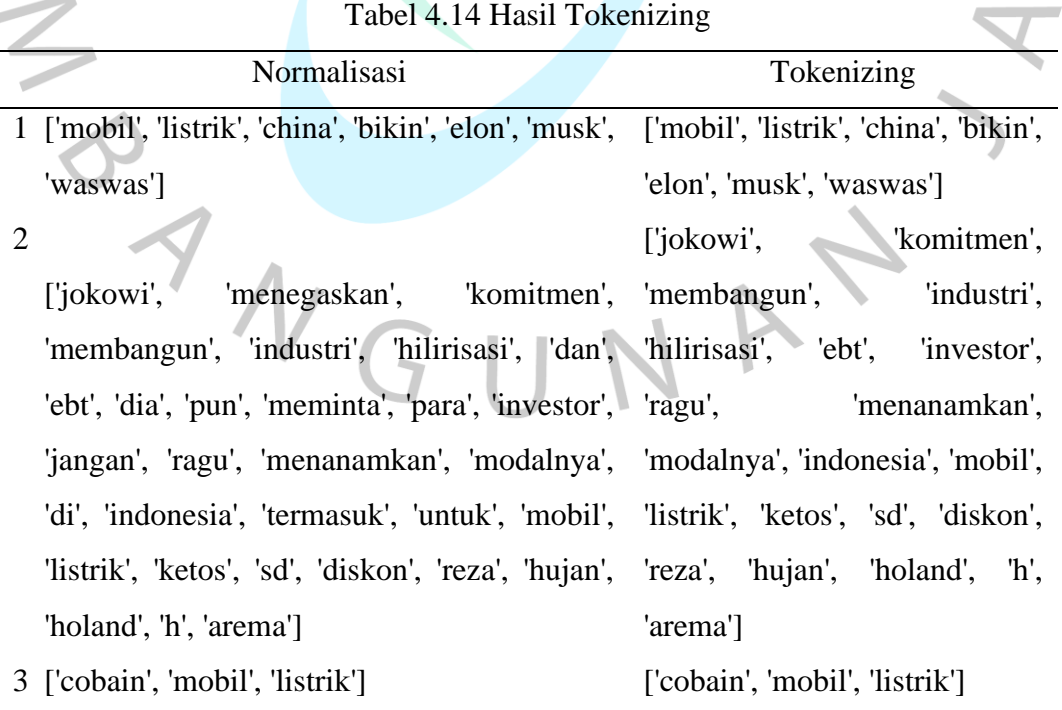

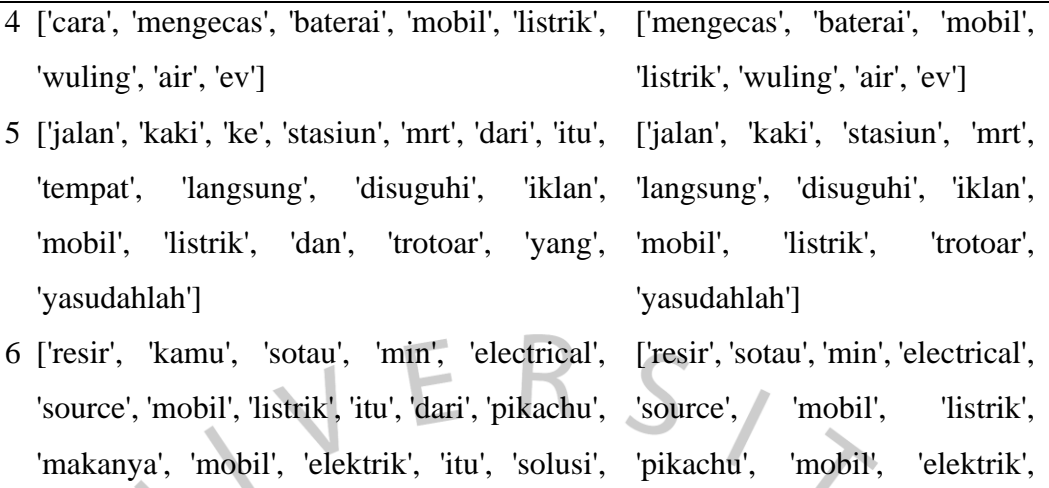

'untuk', 'lingkungan', 'yang', 'lebih', 'bersih'] 'solusi', 'lingkungan', 'bersih']

# 2.4. *Filtering* (*Stopwords*)

*Stopwords* atau *filtering* adalah proses menghilangkan kata-kata yang  $\begin{array}{c} \bullet \\ \bullet \end{array}$ dianggap tidak memiliki makna (stopwords) (Pandwinata, 2022). Hasil dapat dilihat pada Tabel 4.15.

Tabel 4.15 Hasil Filtering (Stopwords)

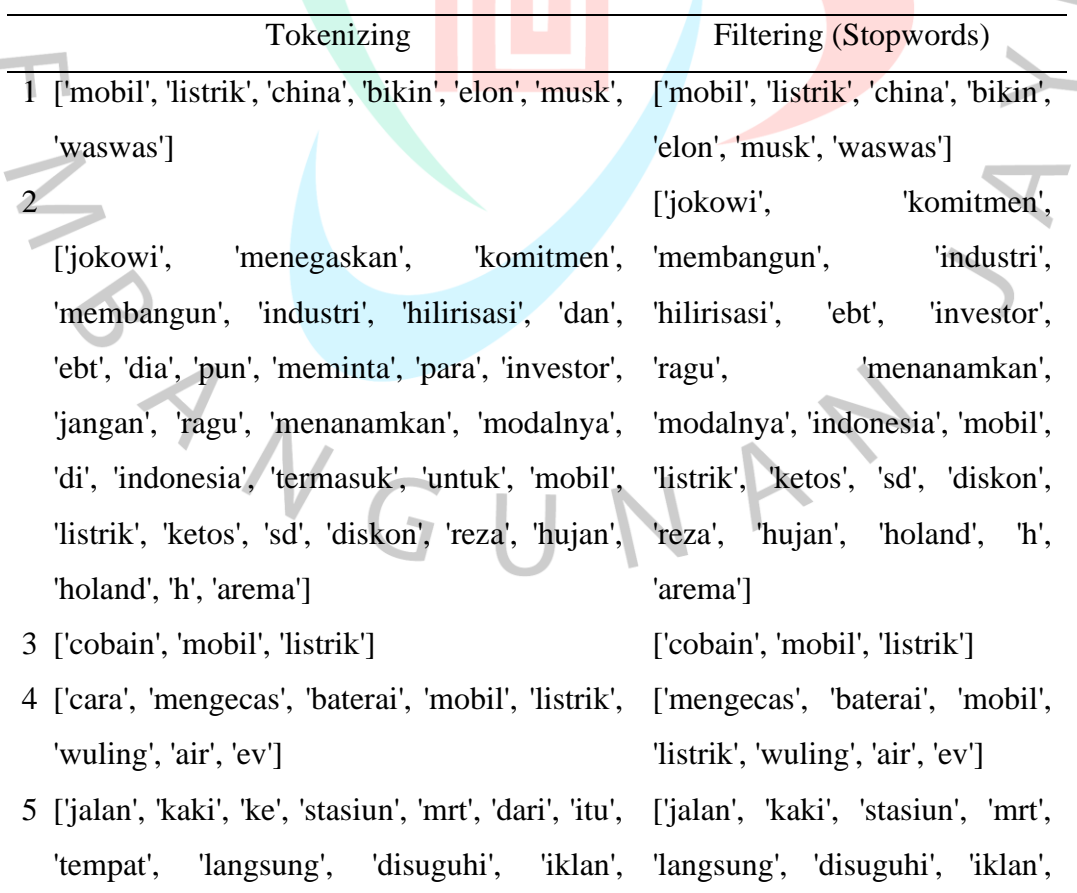

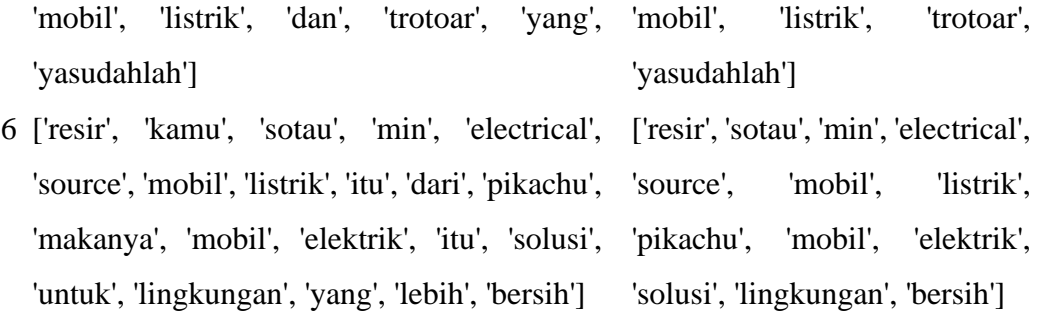

E I

2.5. *Stemming*

 $\overline{\phantom{a}}$ 

Stemming merupakan penghilangan kata imbuhan dalam sebuah kata kedalam bentuk dasar (Santosa, Purnamasari, & Mayasari, 2022). Hasil dapat dilihat pada Tabel 4.16.

Tabel 4.16 Hasil *Stemming*

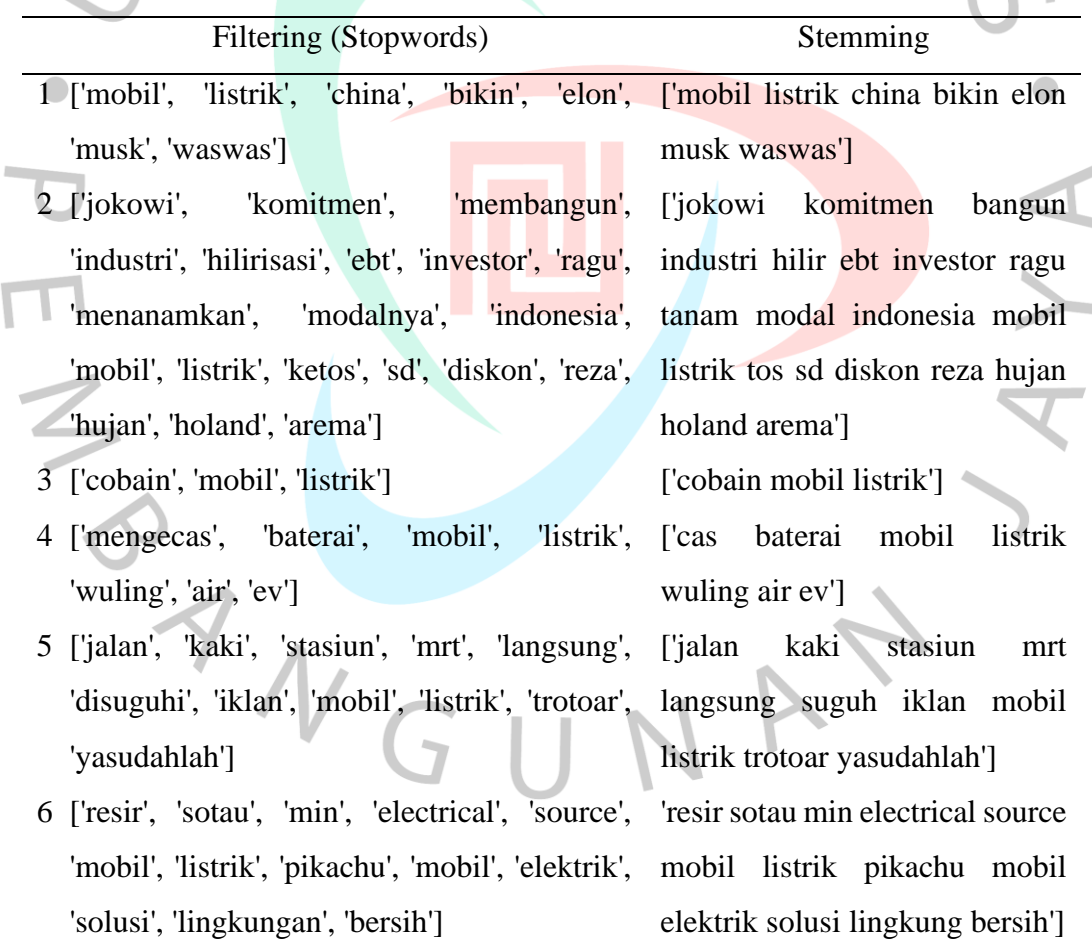

Pada hasil stemming merupakan tahapan akhir dari *text processing* yang digunakan.

ſ ١

#### 3. Hasil Pelabelan

Proses pelabelan yang dilakukan akan menggunakan *Sentiment Analyzer. Sentiment Analyzer* merupakan salah satu *library NLTK* yang terinspirasi dari *lexicon based* (Musfiroh, et al., 2021)*.* Pada penelitian ini, peneliti menggunakan *InSet Lexicon*. *InSet Lexicon* mengandung sejumlah kata berbahasa Indonesia yang bersifat positif dan negatif disertai bobot dari tiap kata tersebut. Bobot kata berkisar antara -5 sampai 5, nilai minus (-) menunjukkan bahwa kata memiliki sentimen negatif sedangkan nilai plus menunjukkan bahwa kata memiliki sentimen positif (Musfiroh, et al., 2021)*.*

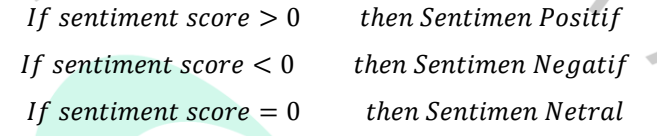

Pada ketentuan di atas didapatkan bahwasanya, terdapat 3 kelas yang diberikan. Dimana pemberian kelas ditentukan berdasarkan dari nilai *polarity*.  $\overline{\phantom{0}}$ 

### **4.2.8 Perancangan Antarmuka**

Perancangan *user interface* merupakan perancangan tampilan antarmuka yang nantinya akan digunakan pada sistem. Adapun perancangan *user interface*  pada sistem yang dibangun adalah sebagai berikut

1. Perancangan Antarmuka Halaman *Login*

Perancangan *user interface* halaman *login* merupakan rancangan tampilan halaman *login.* Pada halaman ini terdapat *form username* dan *password* yang dapat diisi oleh admin. Serta terdapat tombol *login* untuk melakukan validasi terhadap *username* dan *password*. Adapun tampilan Perancangan *user interface* halaman *login* dapat dilihat pada gambar dibawah ini.

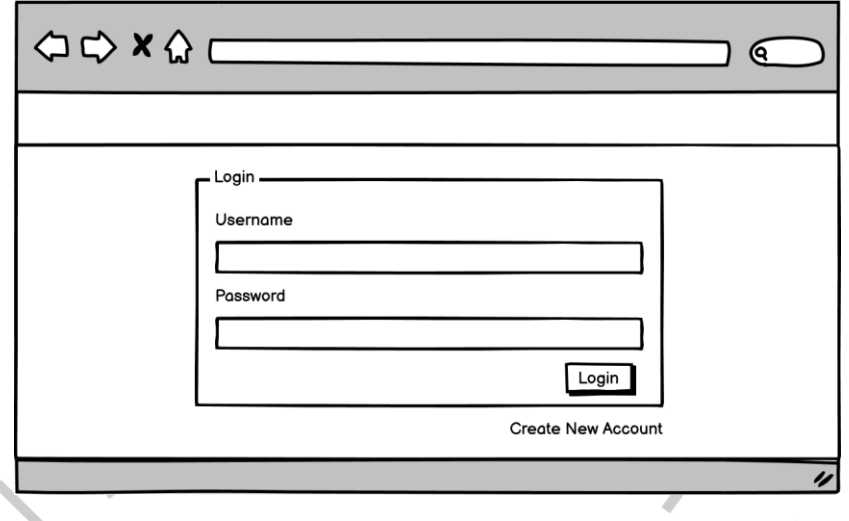

Gambar 4.17 Perancangan Antarmuka Halaman Login

2. Perancangan Antarmuka Halaman Dashboard

 $\begin{array}{c} \bullet \\ \bullet \end{array}$ 

Perancangan *user interface* halaman *dashboard* merupakan rancangan tampilan halaman utama sistem. Pada halaman ini terdapat menu yang dapat digunakan oleh admin yaitu menu *user,* dataset dan hasil analisa. Adapun tampilan Perancangan *user interface* halaman *login* dapat dilihat pada gambar dibawah ini.

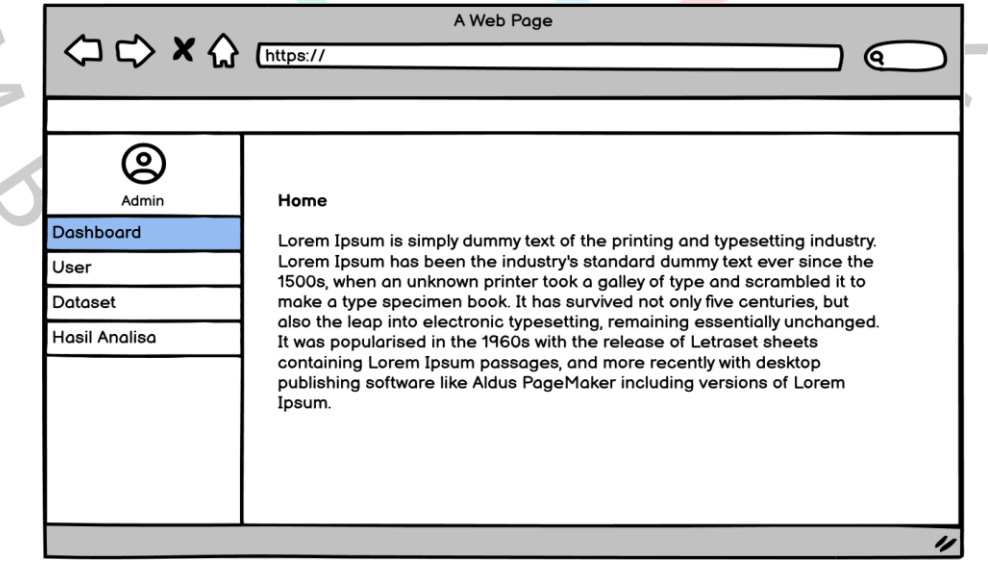

Gambar 4.18 Perancangan Antarmuka Halaman Dashboard

#### 3. Perancangan Antarmuka Halaman User

Perancangan *user interface* halaman *user* merupakan rancangan tampilan halaman *user.* Pada halaman admin dapat mengelola data *user* yaitu tambah, ubah dan hapus data *user.* Adapun tampilan Perancangan *user interface*  halaman *user* dapat dilihat pada gambar dibawah ini.

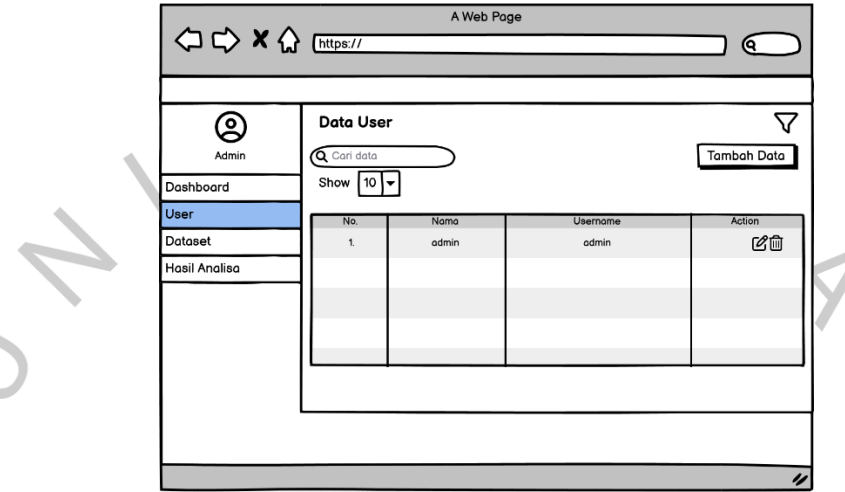

Gambar 4.19 Perancangan Antarmuka Halaman User

4. Perancangan Antarmuka Halaman Dataset

Perancangan *user interface* halaman dataset merupakan rancangan tampilan halaman dataset*.* Pada halaman admin dapat mengupload dataset yang akan dianalisa sentimennya*.* Adapun tampilan perancangan *user interface*  halaman dataset dapat dilihat pada gambar dibawah ini.

| < <> x < Enttps://                             |                                              | A Web Page                                    | О                                                      |            |
|------------------------------------------------|----------------------------------------------|-----------------------------------------------|--------------------------------------------------------|------------|
| ۰<br>Admin<br>Dashboard                        | <b>Dataset</b><br>Q Cari data<br>Show $ 10 $ |                                               | Upload Dataset                                         |            |
| User<br><b>Dataset</b><br><b>Hasil Analisa</b> | No.<br>Username<br>Budiman<br>1.             | Tweet<br>mobil listrik hanya untuk orang kaya | <b>Stemmed Tweet</b><br>mobil listrik untuk orang kaya | Label<br>1 |
|                                                |                                              |                                               |                                                        | 4          |

Gambar 4.20 Perancangan Antarmuka Halaman Dataset

5. Perancangan Antarmuka Halaman Hasil Analisa

Perancangan *user interface* halaman hasil analisa merupakan rancangan tampilan halaman hasil analisa sentimen. Halaman ini digunakan admin untuk melihat hasil klasifikasi dan akurasi dari algoritma *Support Vector Machine.* Adapun tampilan perancangan *UI* halaman analisa dapat dilihat pada gambar.

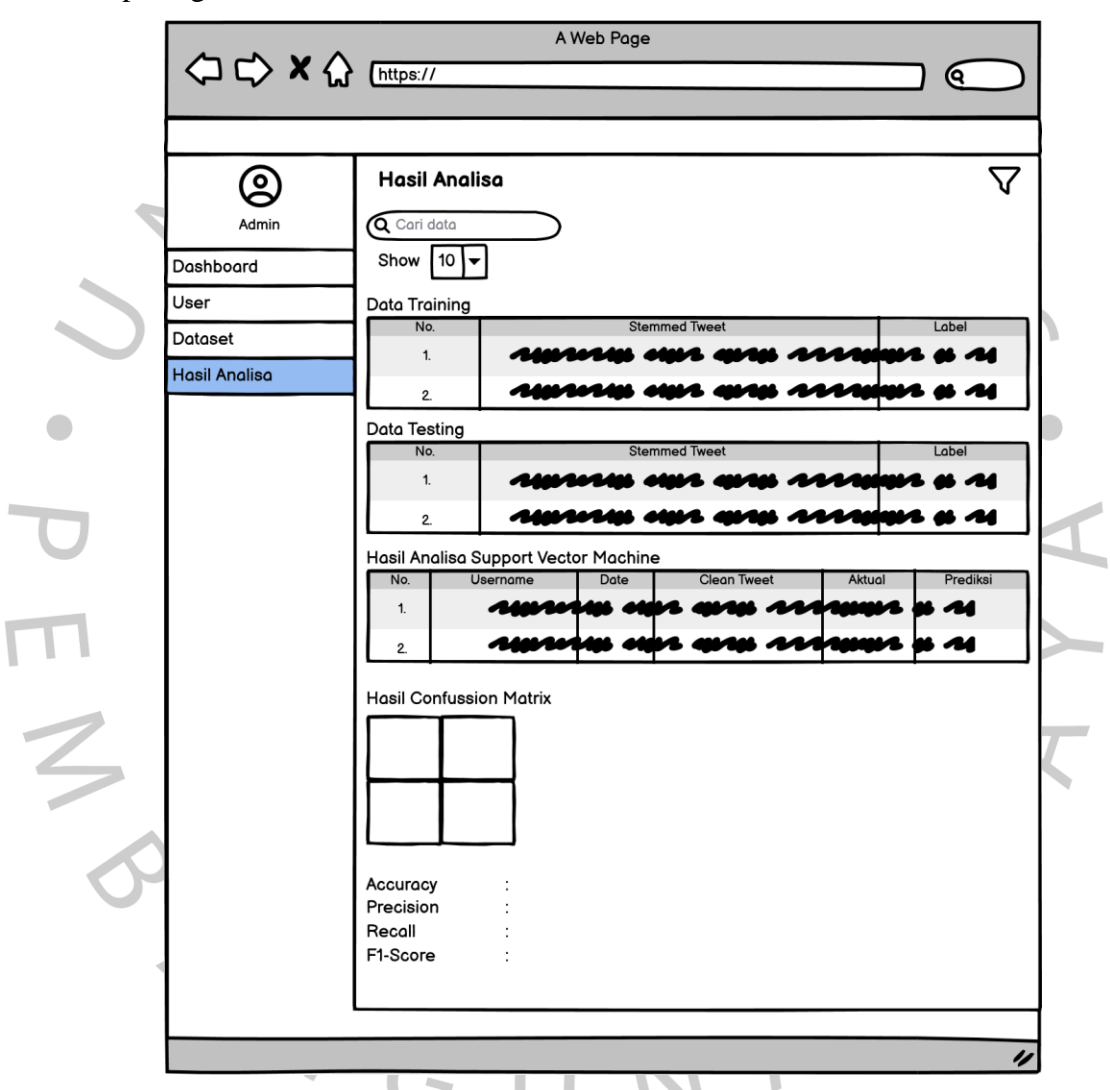

Gambar 4.21 Perancangan Antarmuka Halaman Hasil Analisa

#### 6. Perancangan Antarmuka Halaman Klasifikasi Data Baru

Perancangan *user interface* halaman klasifikasi data baru merupakan rancangan tampilan halaman untuk melakukan klasifikasi data baru. Halaman ini digunakan admin untuk melakukan klasifikasi data baru

dengan menggunakan algoritma *Support Vector Machine.* Adapun tampilan perancangan *UI* halaman untuk melakukan klasifikasi data baru dapat dilihat pada gambar 4.25.

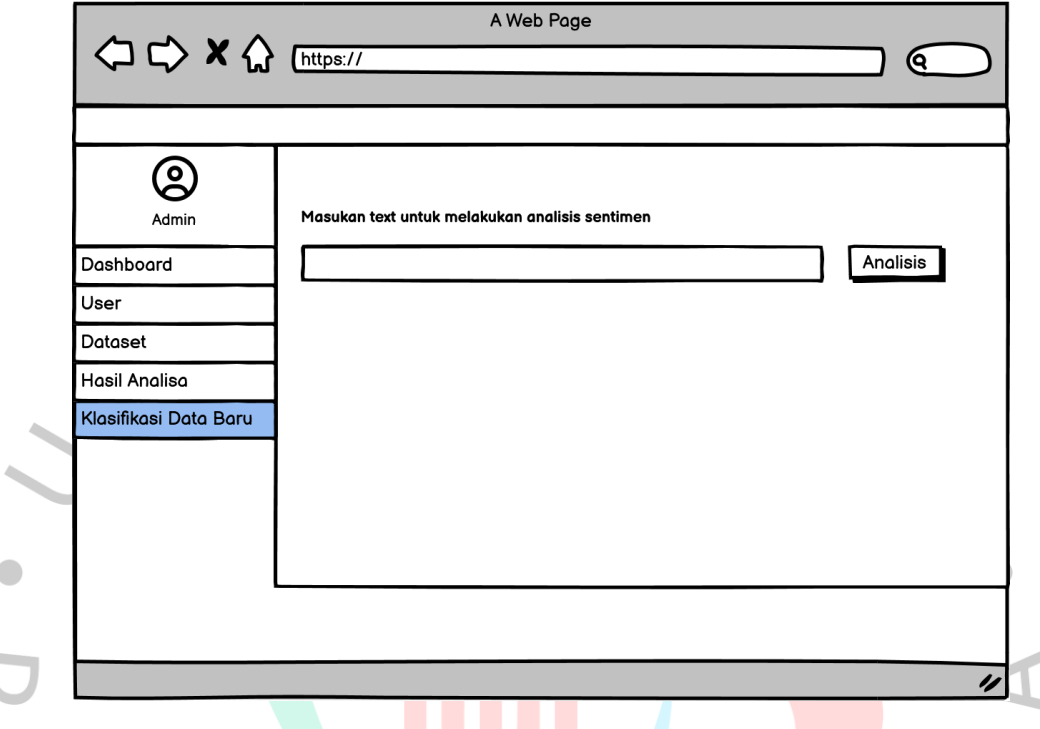

Gambar 4.22 Perancangan Antarmuka Halaman untuk melakukan Klasifikasi Data Baru

### **4.2.9 Perancangan Pengujian**

Perancangan pengujian adalah proses merancang dan mempersiapkan rencana pengujian untuk menguji perangkat lunak atau sistem secara menyeluruh. Perancangan pengujian pada penelitian ini menggunakan pengujian *black box testing.*

## **Pengujian** *Black Box*

Perancangan pengujian *black box testing* merupakan perancangan yang digunakan untuk menguji fungsionalitas dari semua fitur yang ada di dalam aplikasi. Berikut merupakan tabel skenario, input dan hasil dari pengujian *blackbox testing*.

| N <sub>0</sub><br><b>Fungsi yang</b> |             | <b>Skenario Pengujian</b>         | <b>Hasil Yang Diharapkan</b>    |  |
|--------------------------------------|-------------|-----------------------------------|---------------------------------|--|
|                                      | Diuji       |                                   |                                 |  |
|                                      |             | memasukkan<br>Pengguna            | Menampilkan<br>Up<br>Pop        |  |
|                                      |             | sesuai,<br>$\,$ namun<br>username | pesan password salah            |  |
|                                      |             | <i>password</i> salah             |                                 |  |
| 1.                                   |             | memasukkan<br>Pengguna            | Menampilkan<br>Pop<br>Up        |  |
|                                      |             | salah,<br>namun<br>username       | pesan username salah            |  |
|                                      |             | password sesuai                   |                                 |  |
|                                      | Login       | tidak<br>Pengguna                 | Menampilkan Pop<br>Up           |  |
|                                      |             | menginputkan salah satu           | form<br>isi<br>pesan            |  |
|                                      |             | form username/password            | username/password               |  |
|                                      |             |                                   | terlebih dahulu                 |  |
|                                      |             | memasukkan<br>Pengguna            | Berhasil masuk ke sistem        |  |
|                                      |             | dan password<br>username          | dan menampilkan halaman         |  |
|                                      |             | sesuai                            | dashboard                       |  |
| 2.                                   | <b>User</b> | Admin<br>mengklik<br>menu         | Menampilkan<br>halaman          |  |
|                                      |             | dan<br>sistem<br>User             | User di dalam sistem            |  |
|                                      |             | menampilkan<br>halaman            |                                 |  |
|                                      |             | <b>User</b>                       |                                 |  |
|                                      |             | <b>Admin</b><br>menambah<br>data  | berhasil<br><b>User</b><br>Data |  |
|                                      |             | User di dalam sistem              | tersimpan di dalam sistem       |  |
|                                      |             | Admin mengubah data User          | Data User berhasil berubah      |  |
|                                      |             | di dalam sistem                   | di dalam sistem                 |  |
|                                      |             | Admin<br>menghapus<br>data        | Data User berhasil terhapus     |  |
|                                      |             | User di dalam sistem              | di dalam sistem                 |  |
| 3.                                   | Dataset     | Admin<br>mengklik<br>menu         | Menampilkan<br>halaman          |  |
|                                      |             | dataset<br>dan<br>sistem          | dataset di dalam sistem         |  |
|                                      |             |                                   |                                 |  |

Tabel 4.17 Perancangan Pengujian *Black Box Testing*

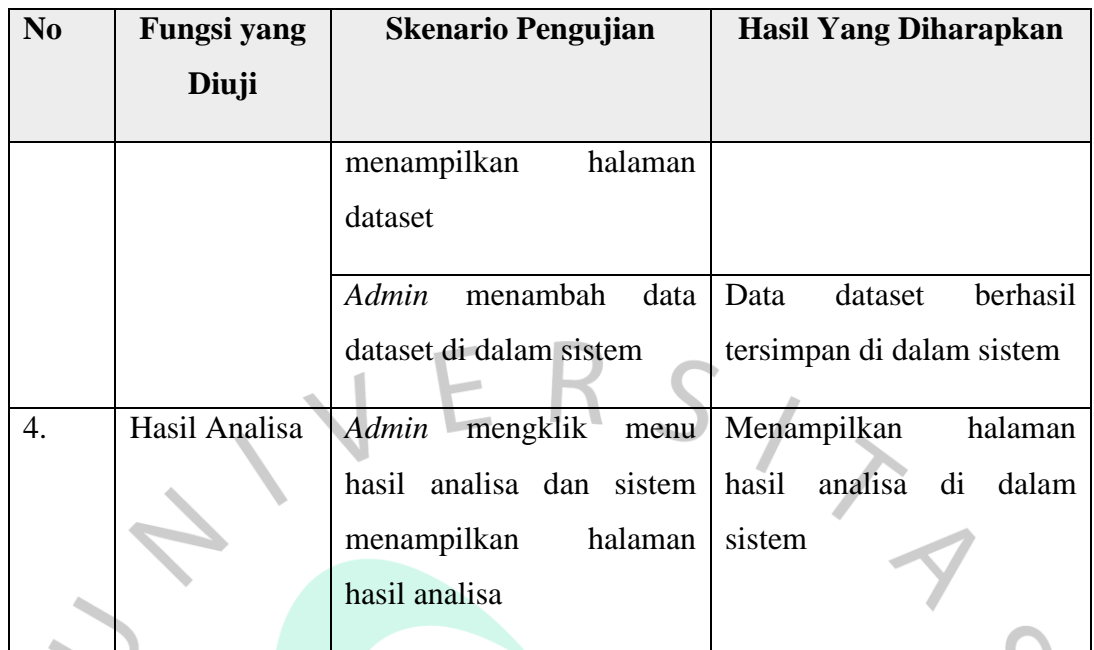

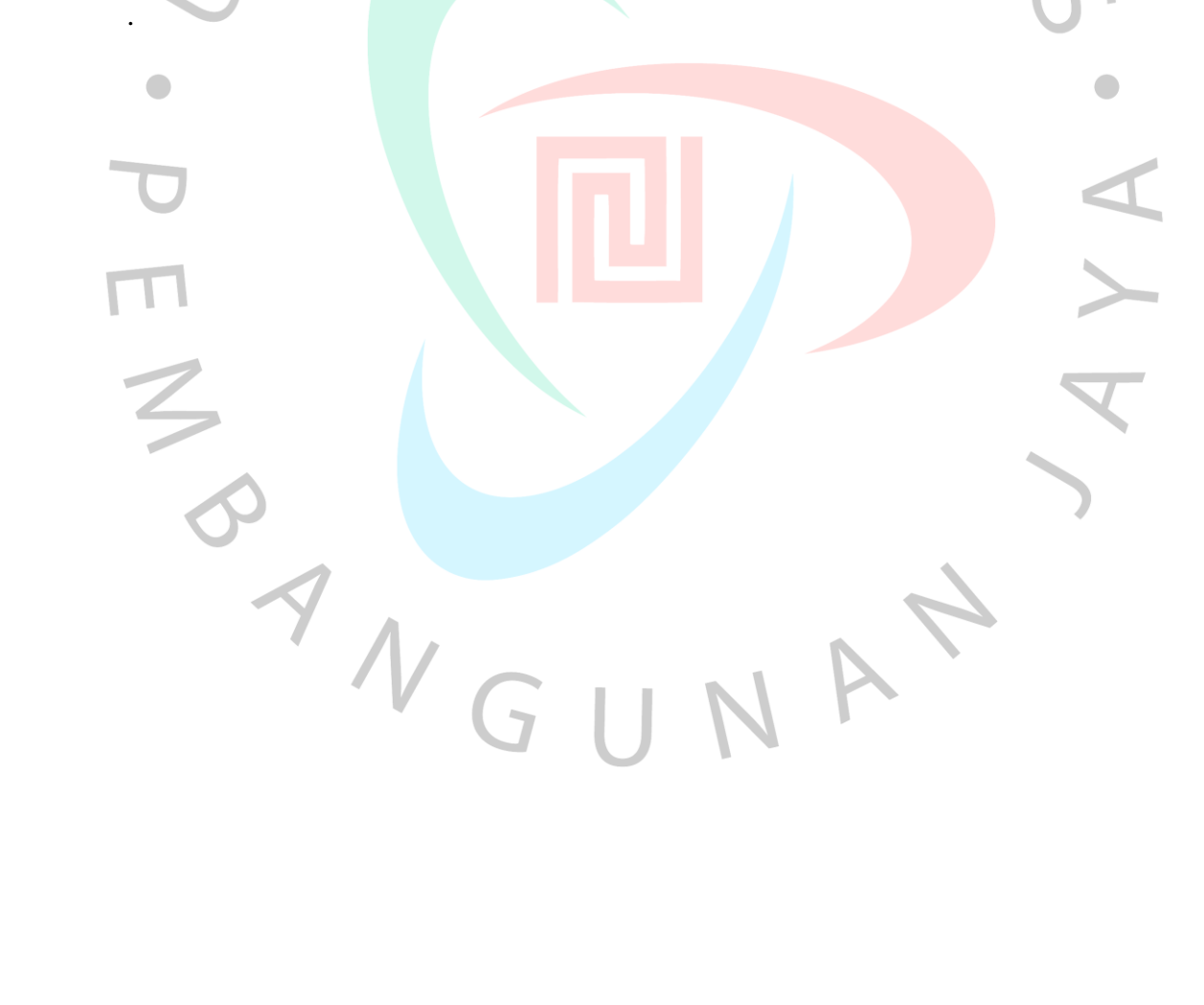